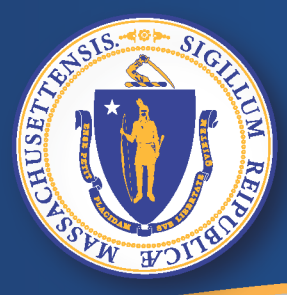

**Commonwealth of Massachusetts Executive Office of Labor and Workforce Development** 

#### *UI Online (Sussidio di disoccupazione online)*

## *Nuova richiesta del sussidio di disoccupazione*

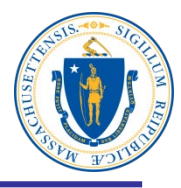

**2**

#### **Per presentare una nuova richiesta nell'UI Online:**

- **Accendere il computer**
- **Accedere a Internet**
- **Nella barra degli indirizzi digitare , [www.mass.gov/dua](http://www.mass.gov/dua) <enter>**

#### **Nota: I web browser consigliati sono:**

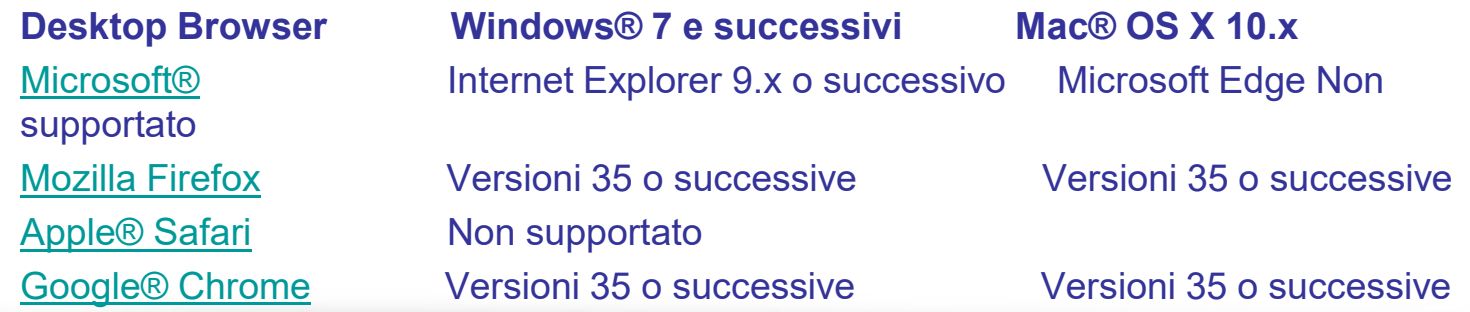

#### **"Richiesta del sussidio di disoccupazione"**

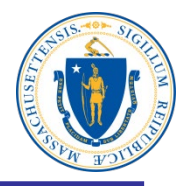

#### **Department of Unemployment Assistance**

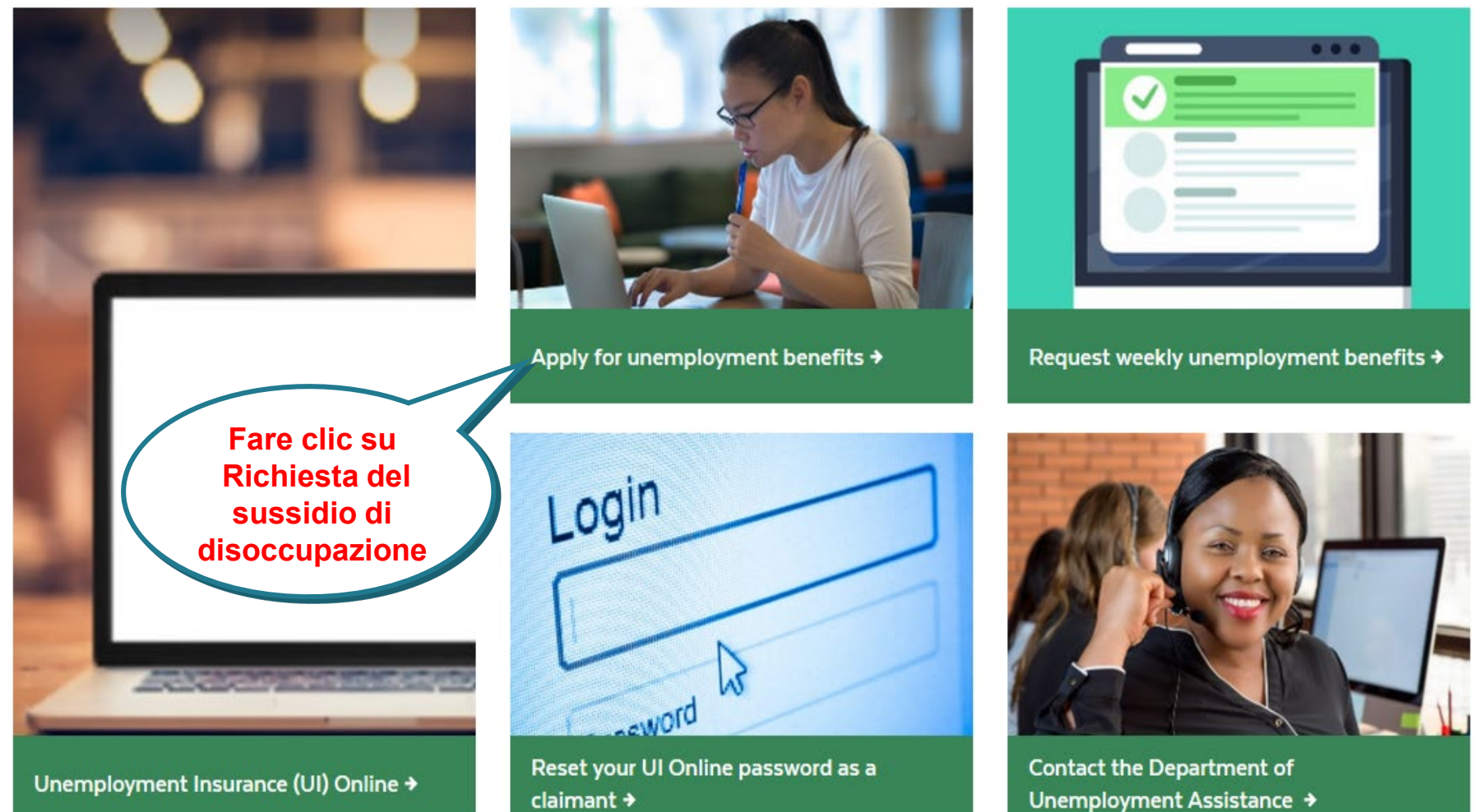

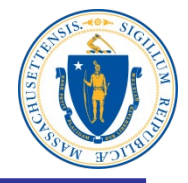

# Apply for unemployment benefits

Have you lost your job? You may qualify for temporary income to support you while you look for a new one.

You should apply for unemployment benefits during your first week of total or partial unemployment. Most claims are processed within 21-28 days after filing. It may take longer if there is an issue with your claim.

**Richiesta online del sussidio di disoccupazione**

Apply for unemployment benefits online  $\rightarrow$ 

Check eligibility  $\rightarrow$ 

#### **Lettura della dichiarazione di avvertimento**

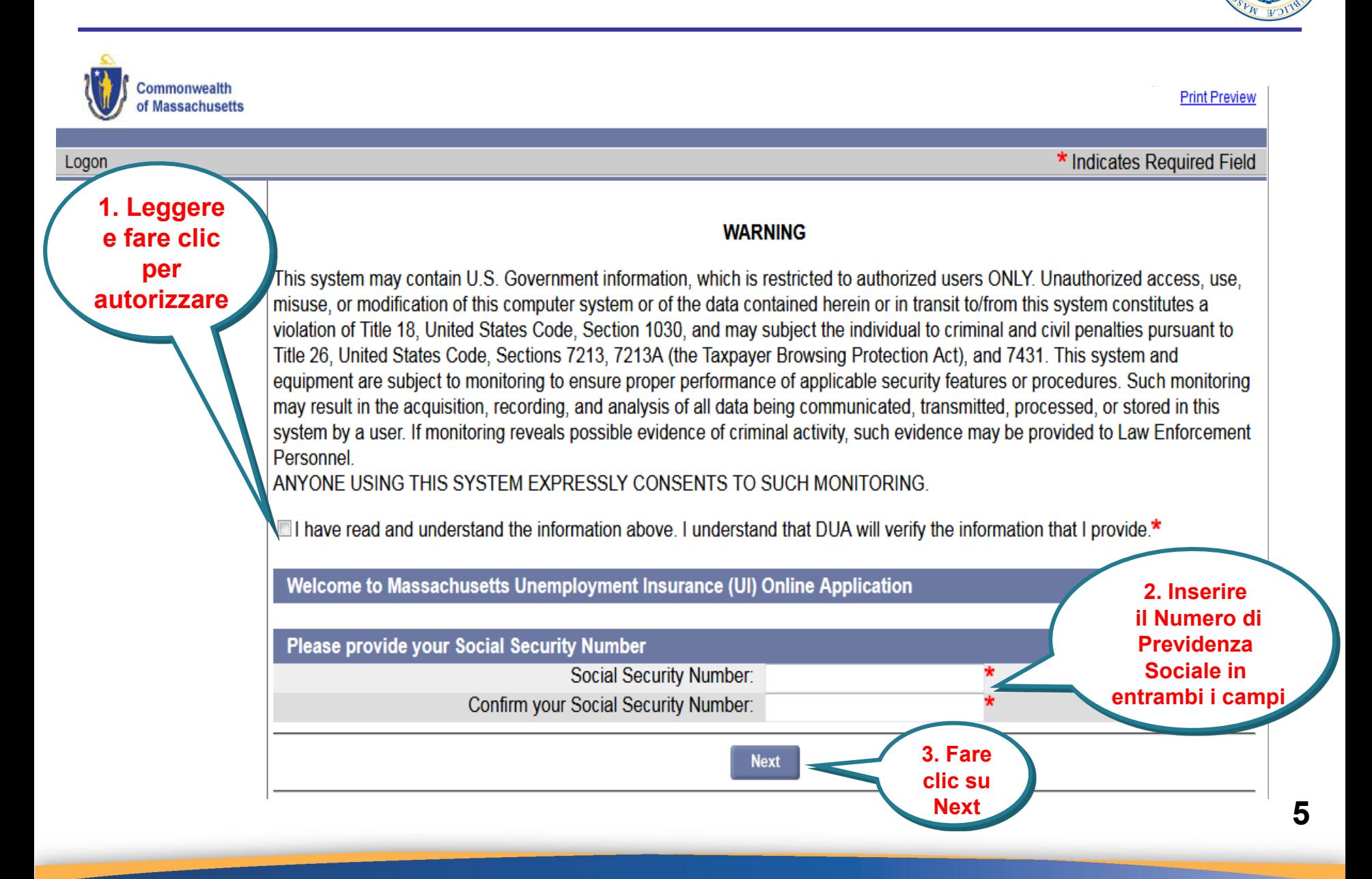

#### **Avvio della domanda del sussidio di disoccupazione**

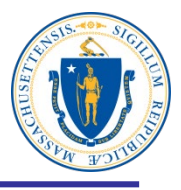

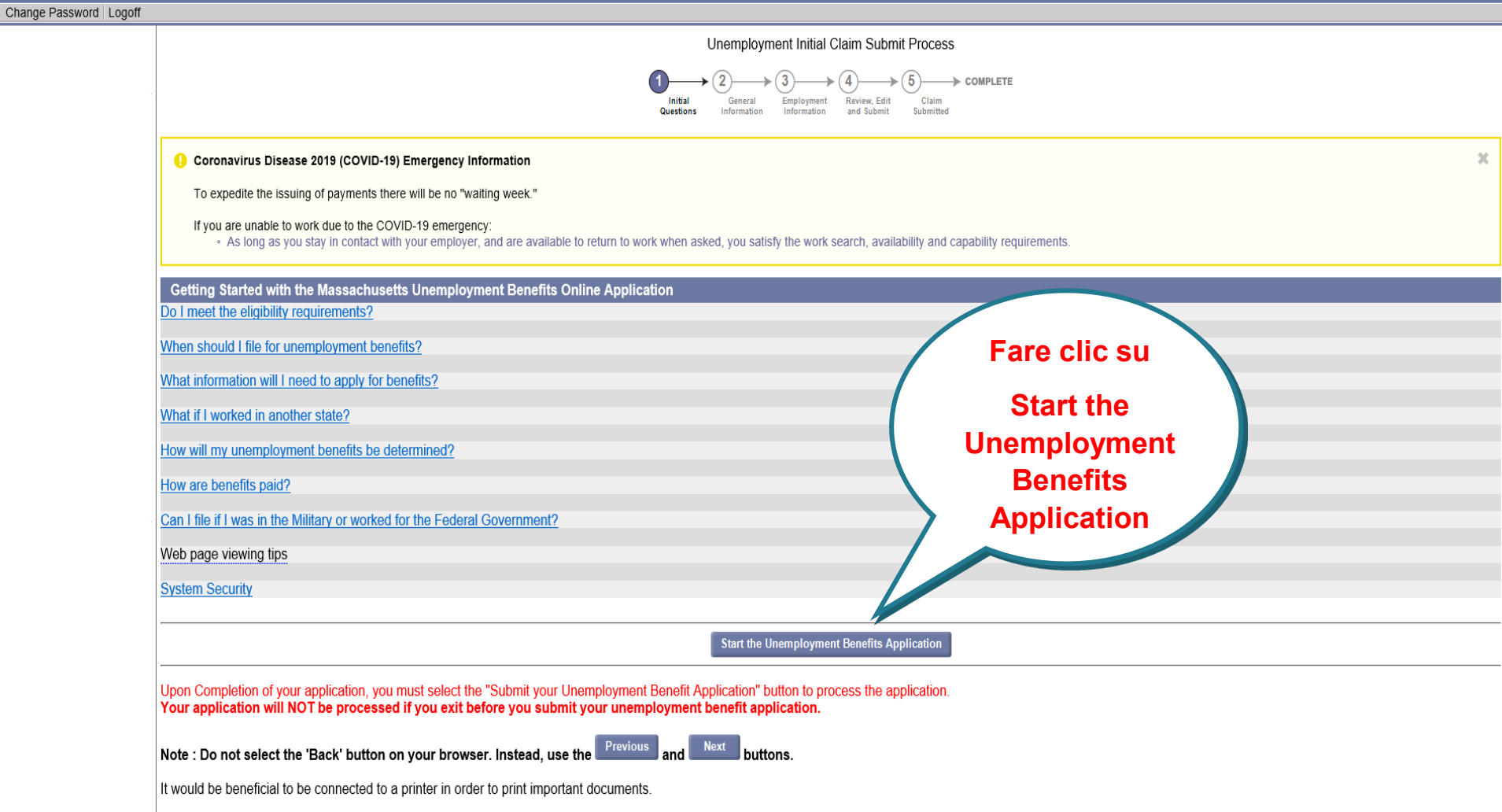

#### **Lettura dell'elenco di controllo e clic su Next**

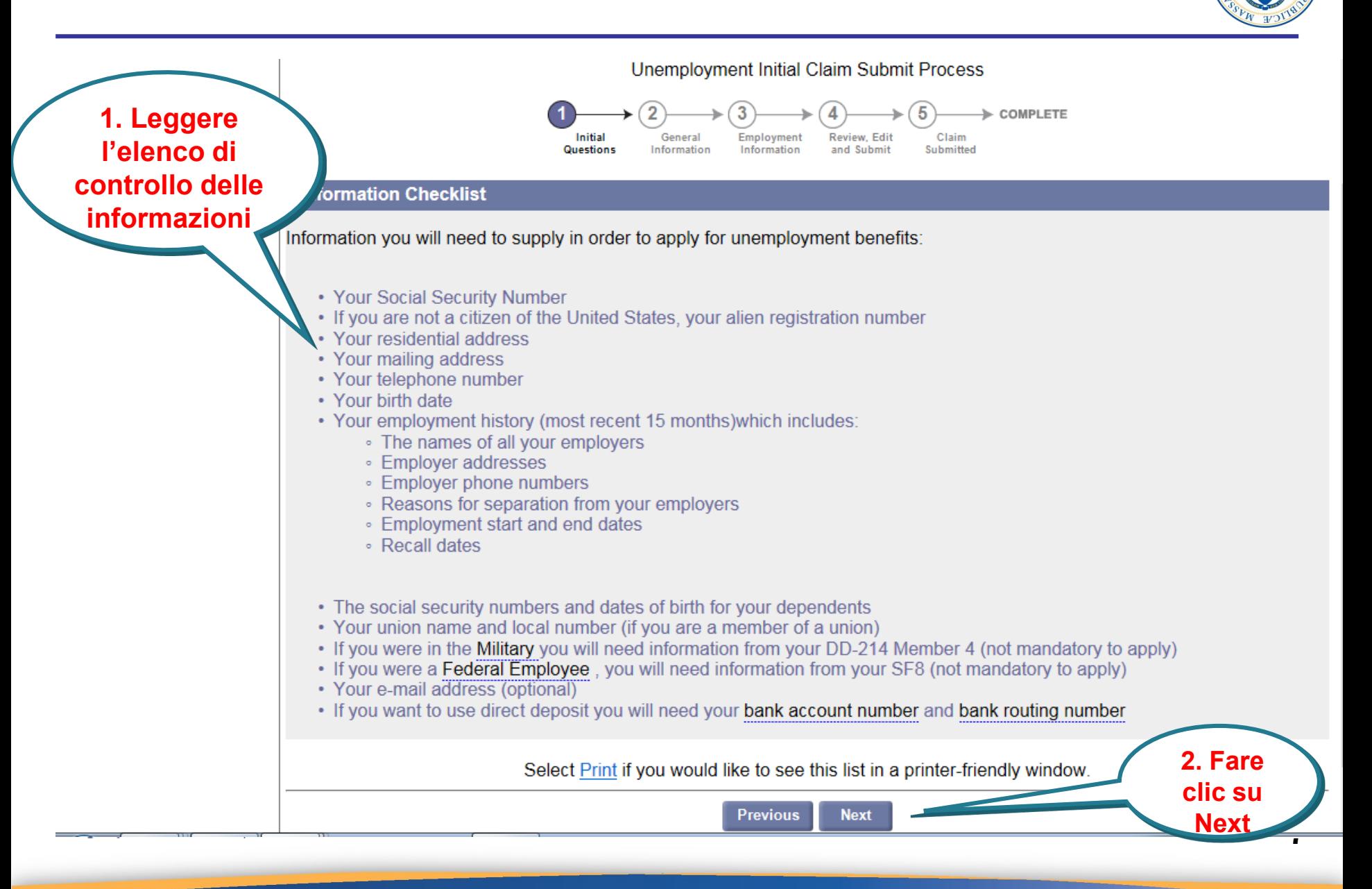

#### **Lettura dell'Autorizzazione alla privacy dei dati**

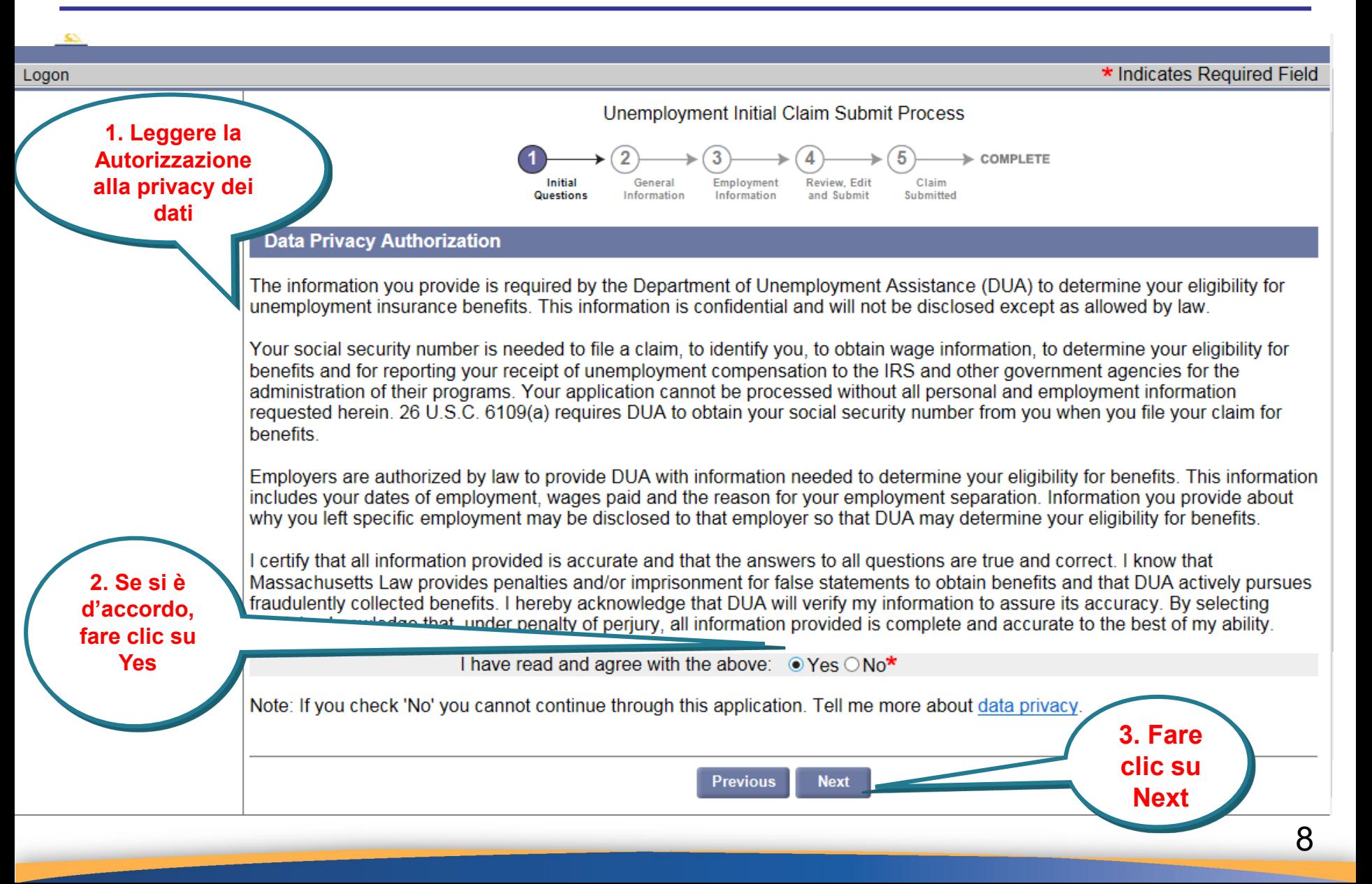

# **Ha lavorato part-time la settimana scorsa?**

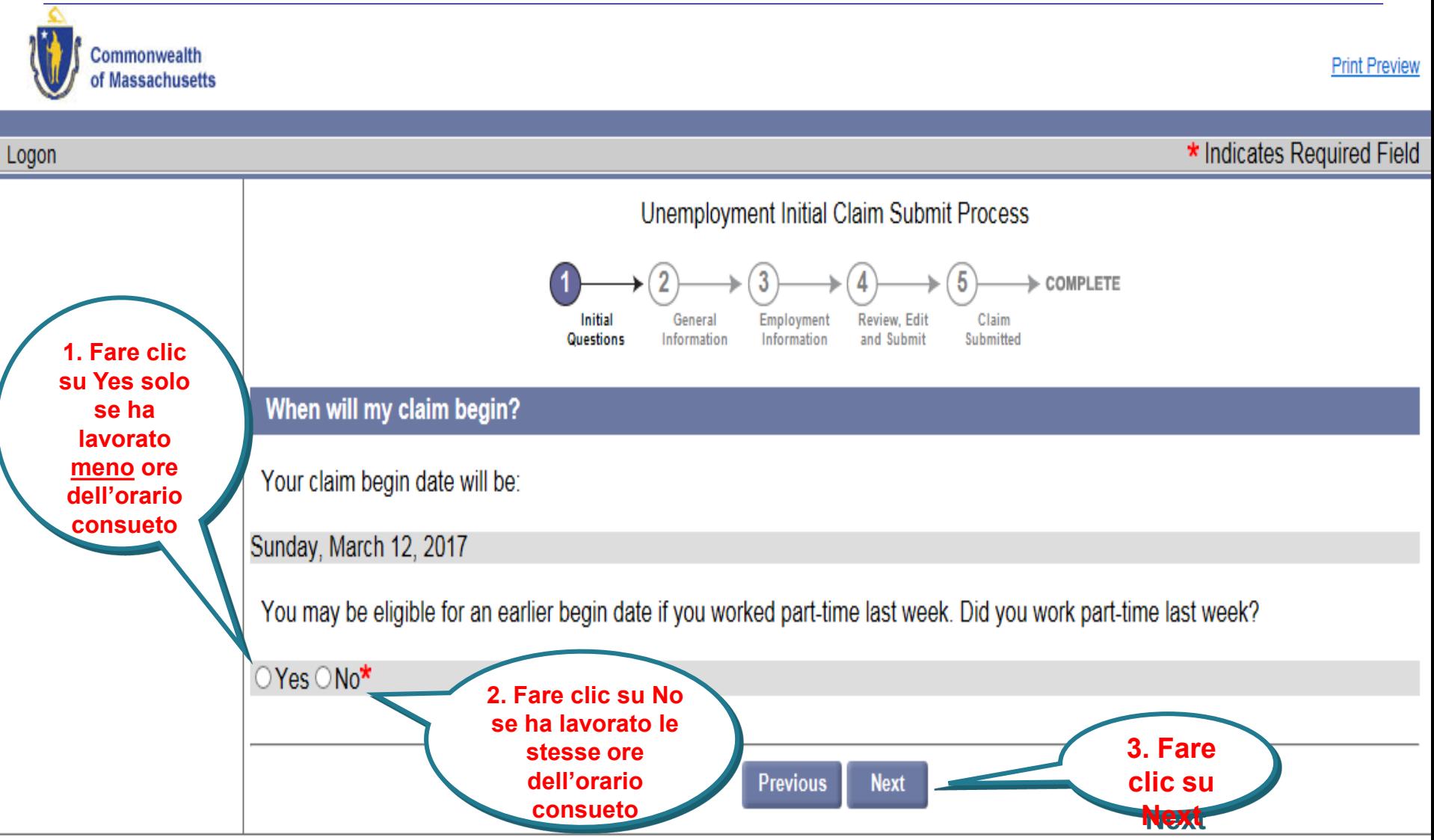

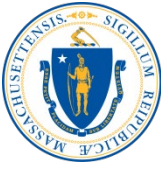

#### **Ore lavorate**

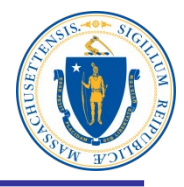

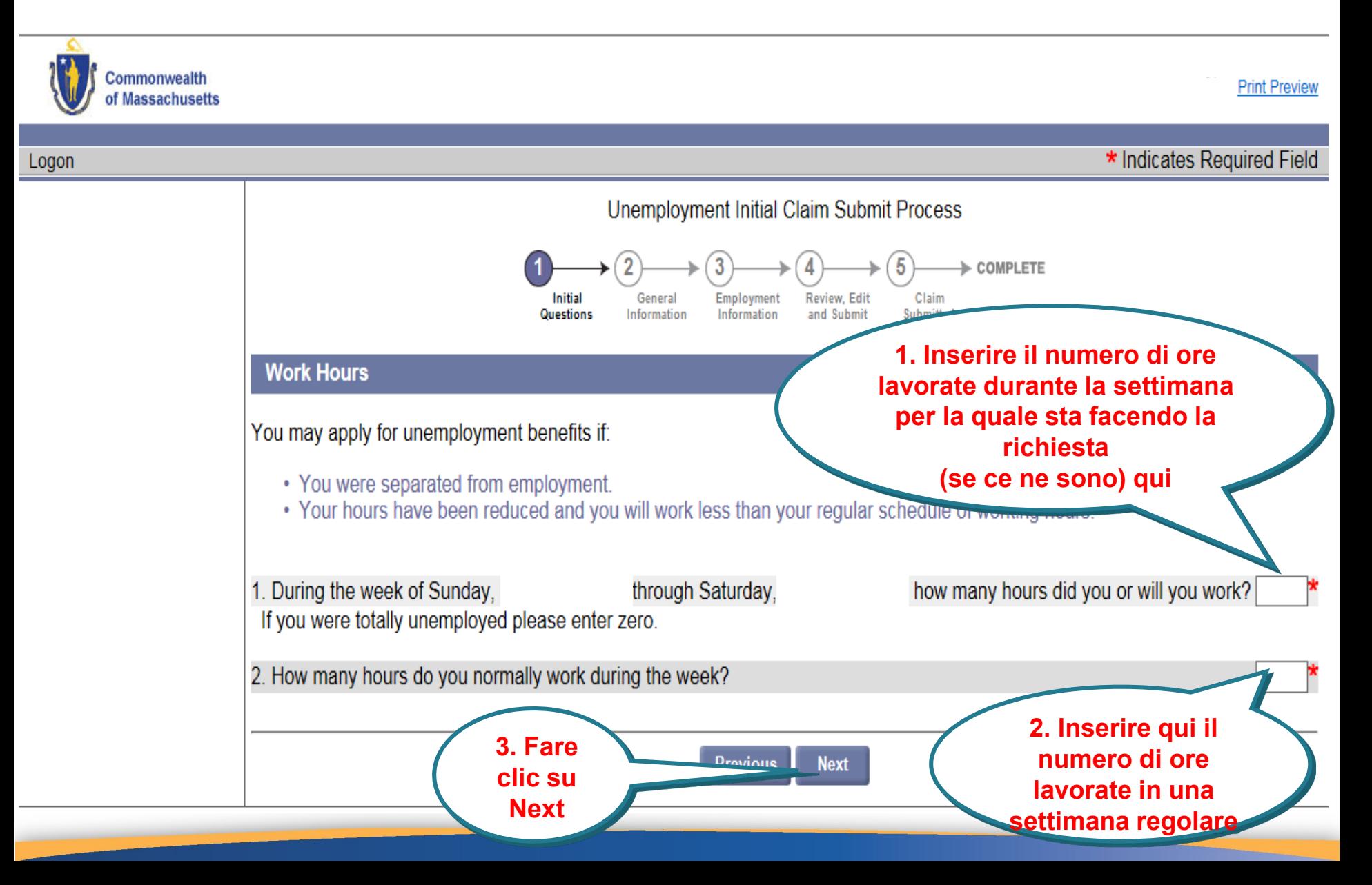

#### **Domande iniziali**

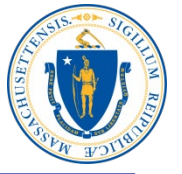

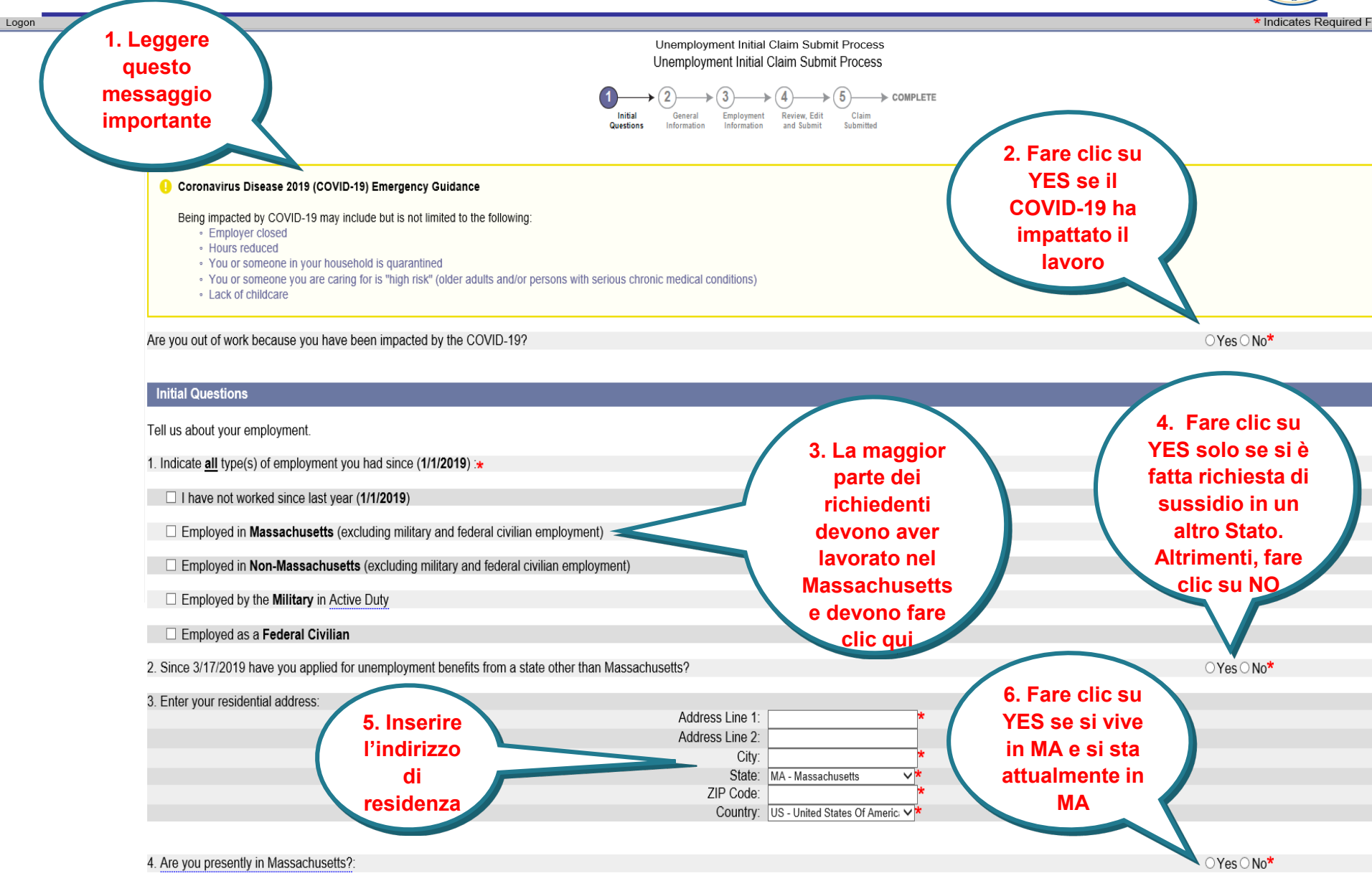

## **Convalida dell'indirizzo**

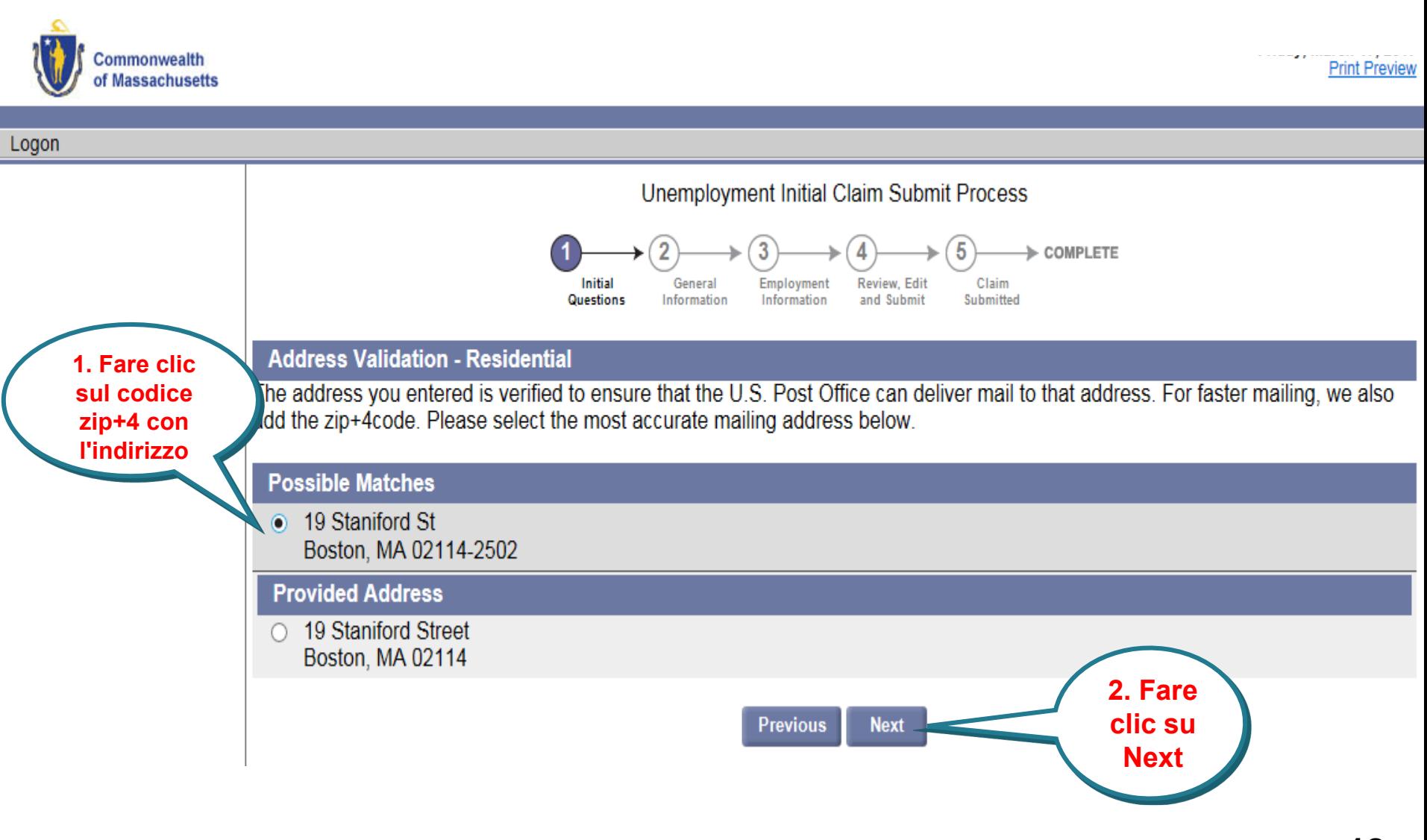

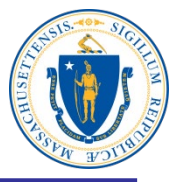

#### **Inserimento dati del richiedente**

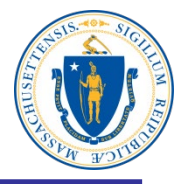

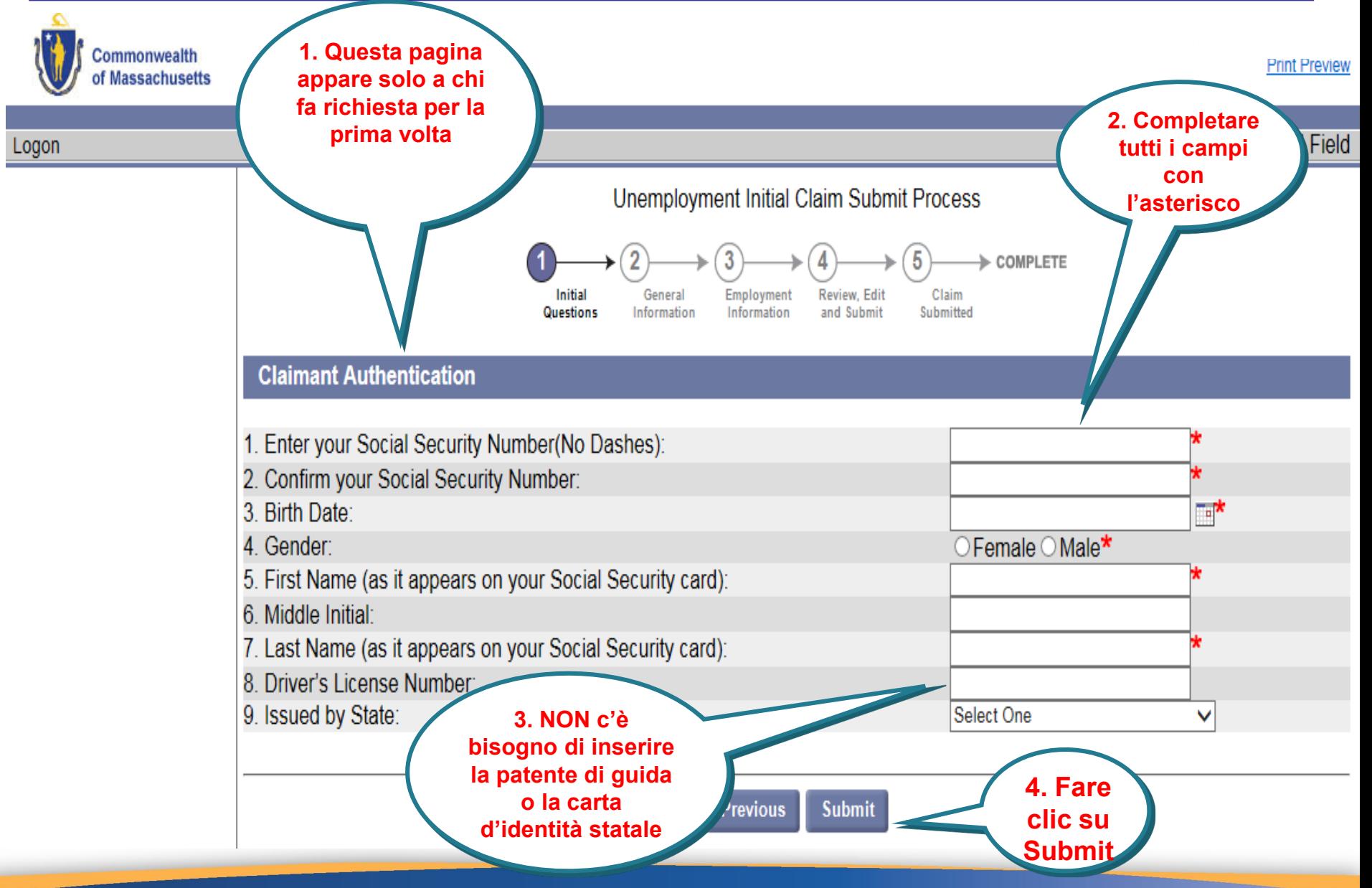

#### **Impostazione password e domande di sicurezza**

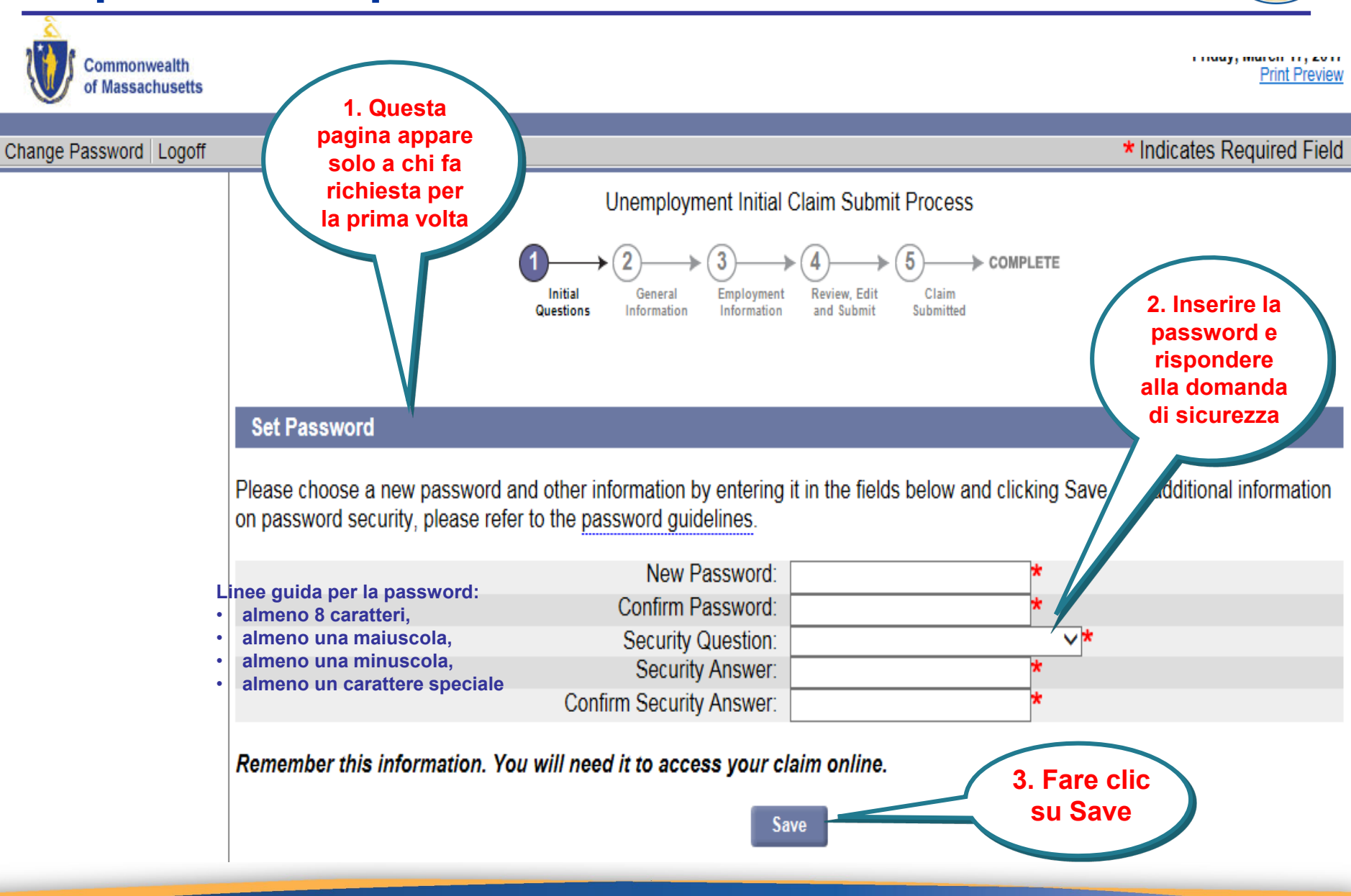

## **Indirizzo postale:**

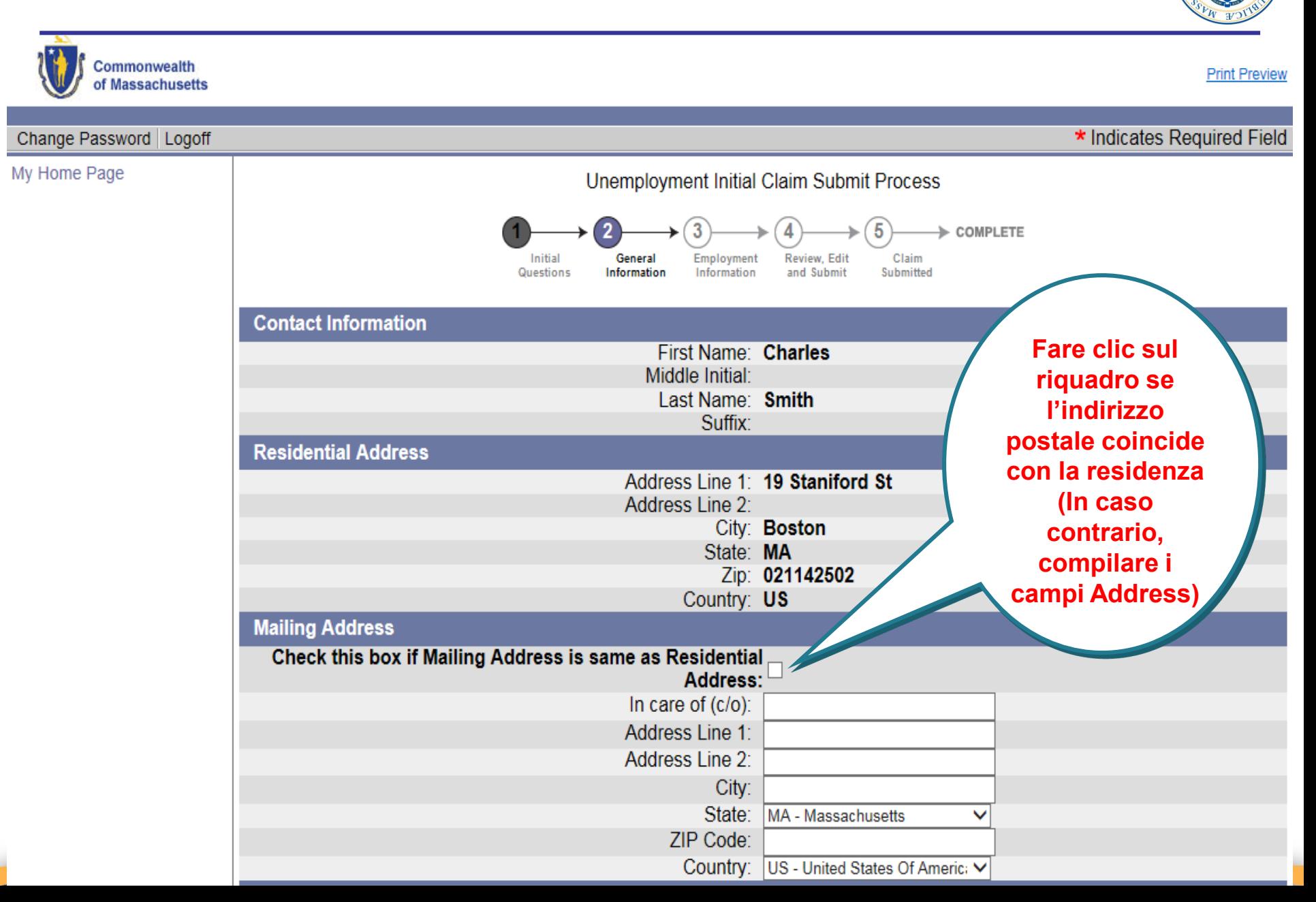

#### **Indirizzo, n° telefonico, metodo di corrispondenza e lingua**

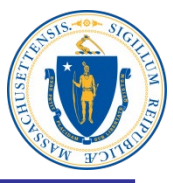

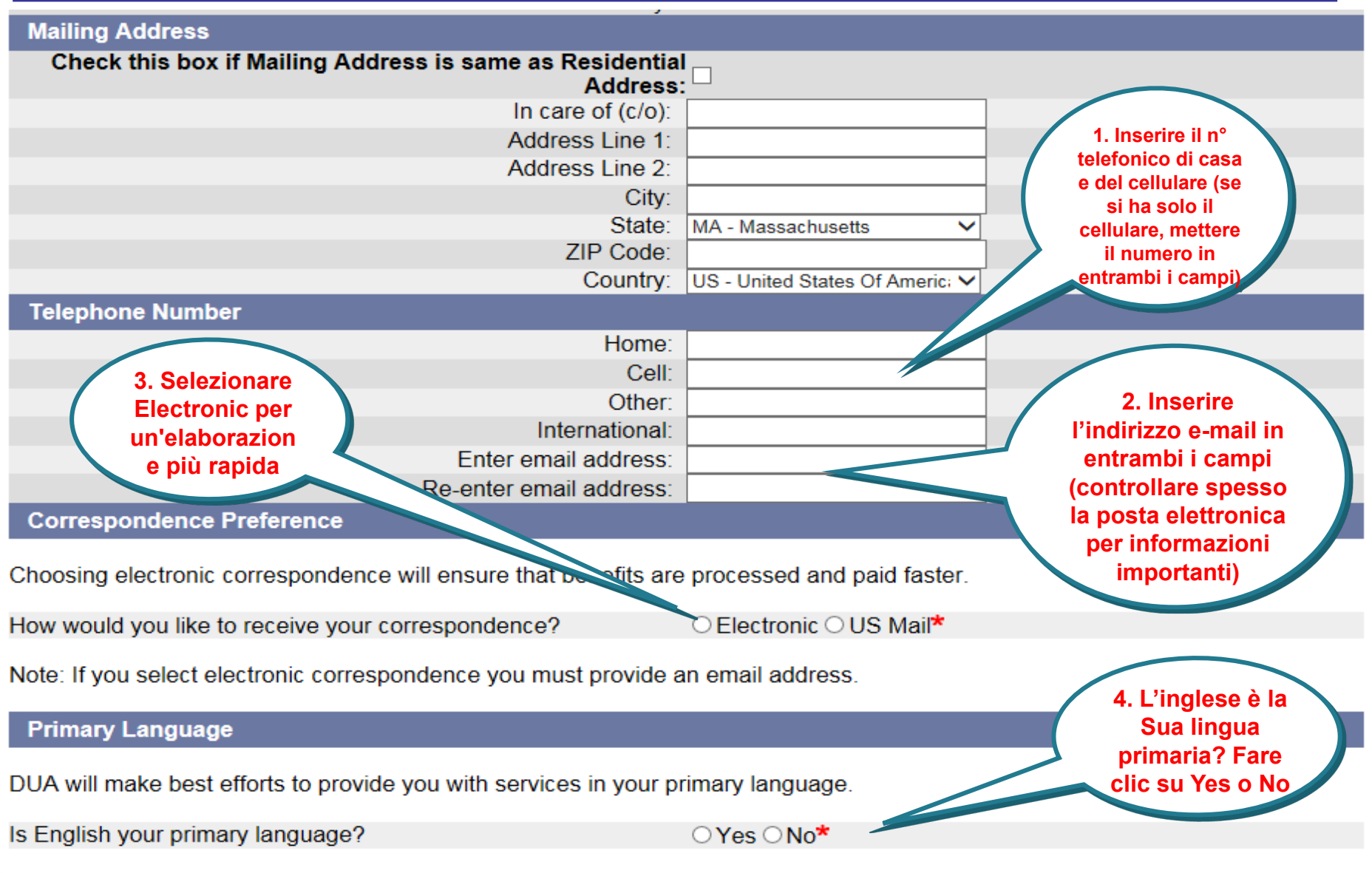

# **Dati personali**

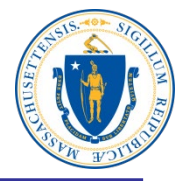

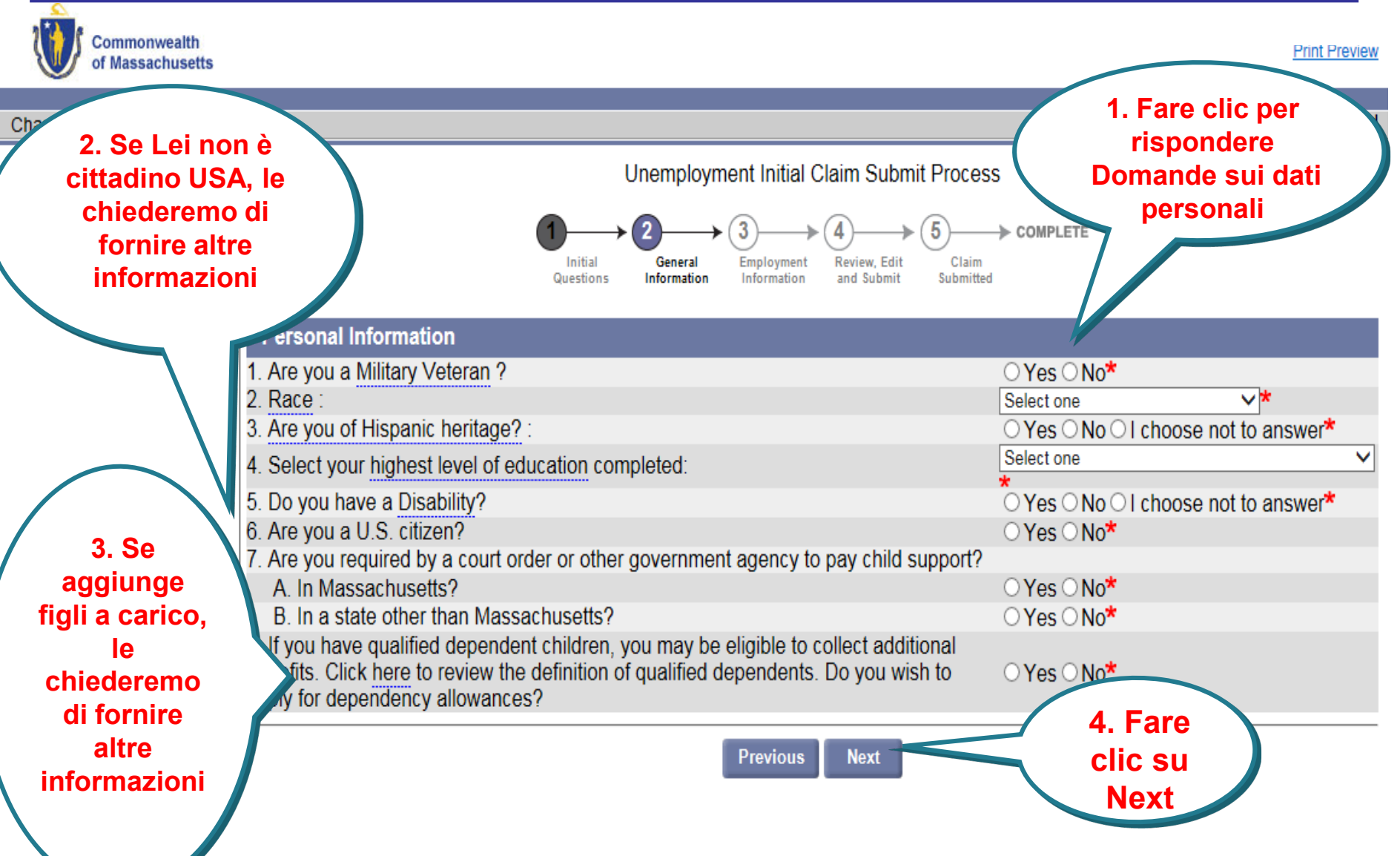

## **Informazioni sul lavoro**

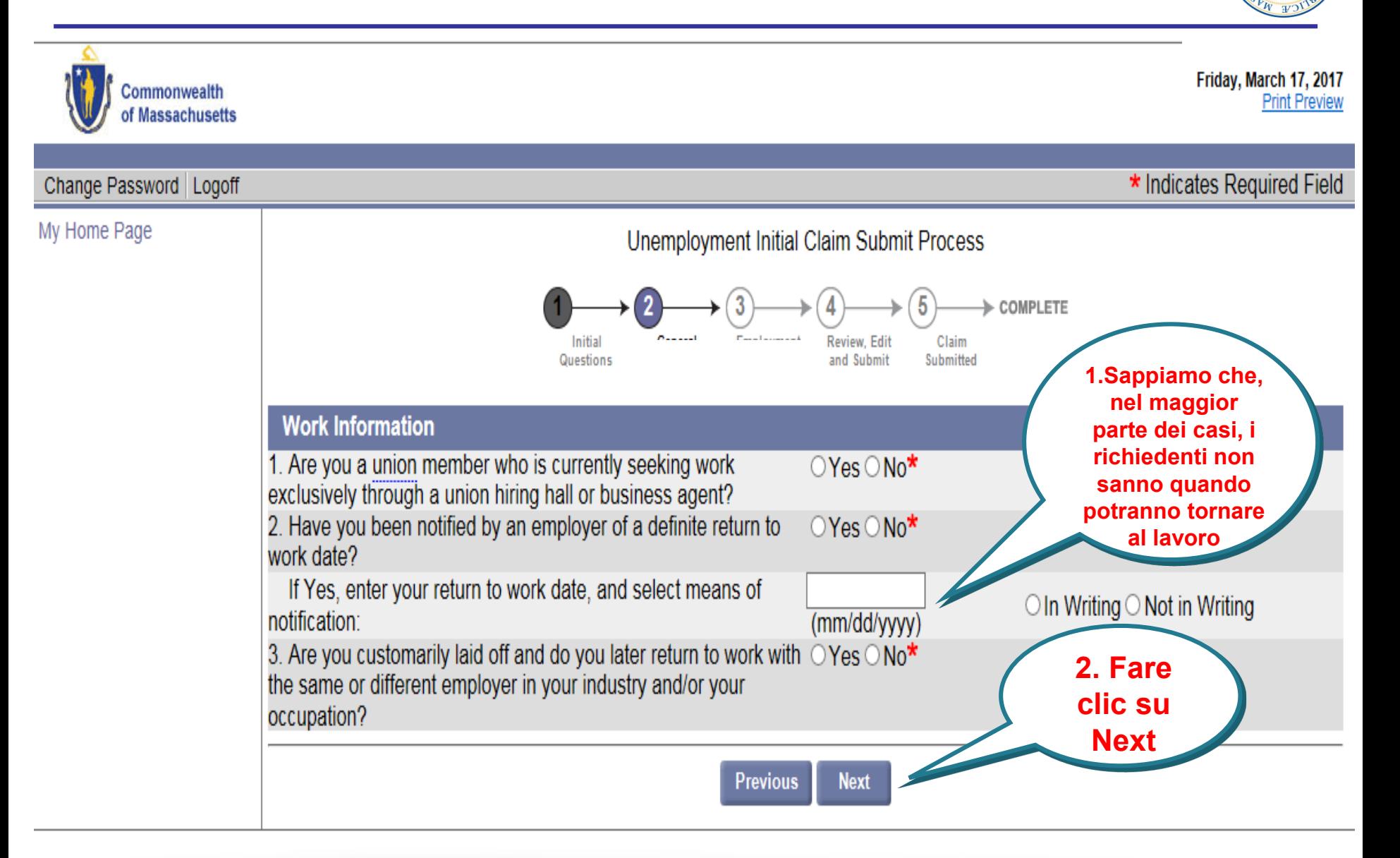

## **Qualifica professionale**

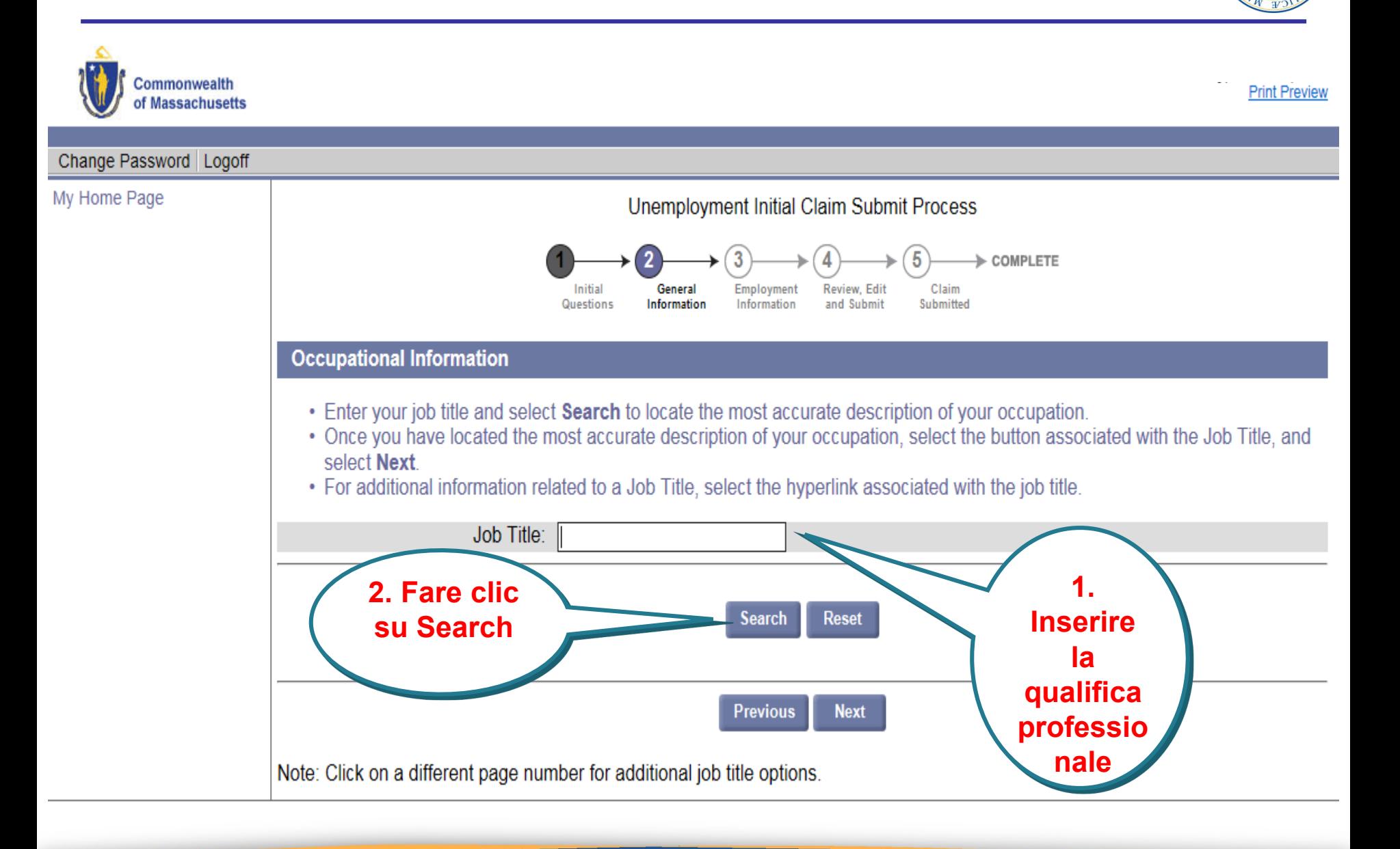

### **Selezione della descrizione del lavoro**

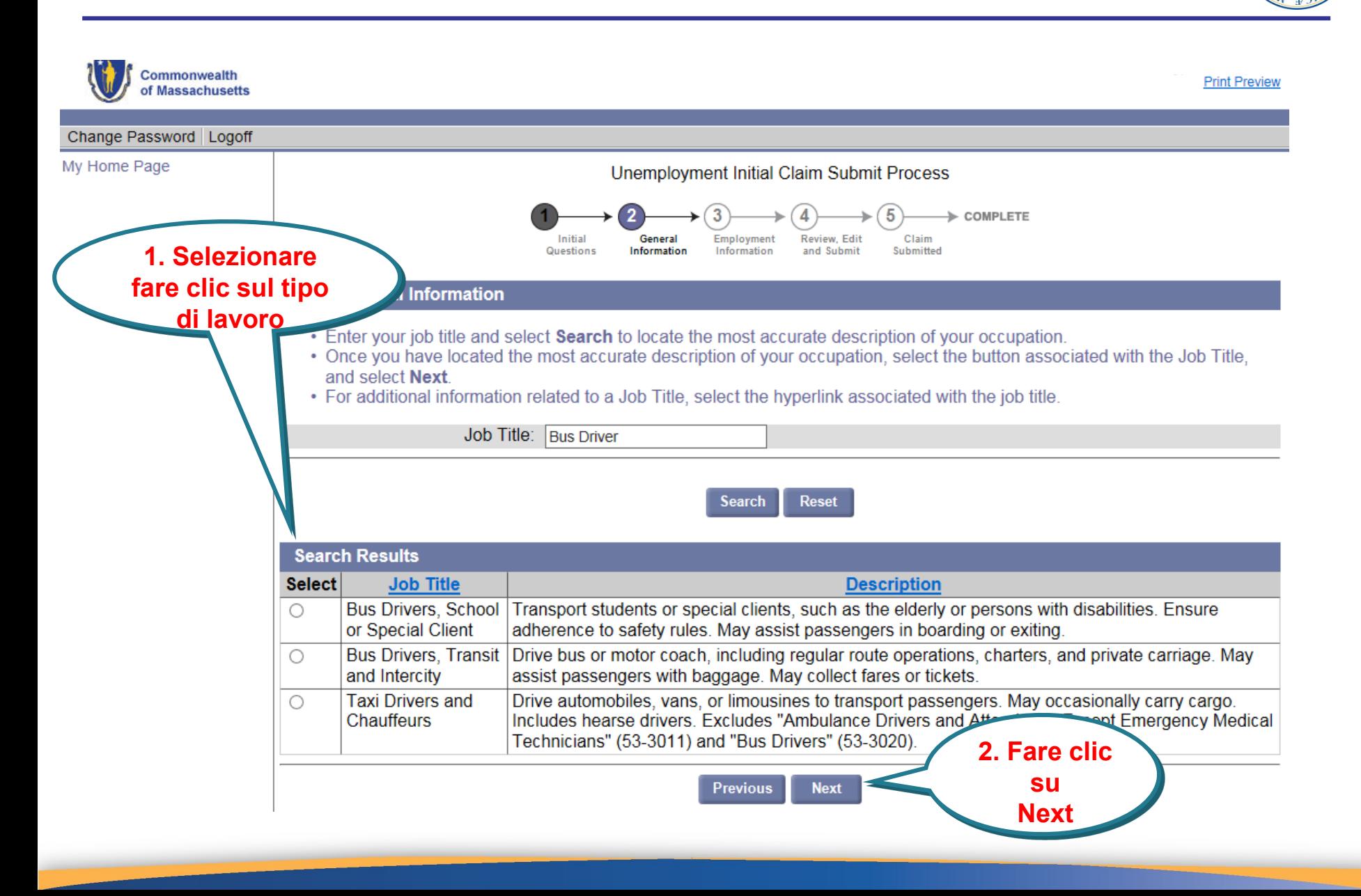

# **Numero di anni di lavoro**

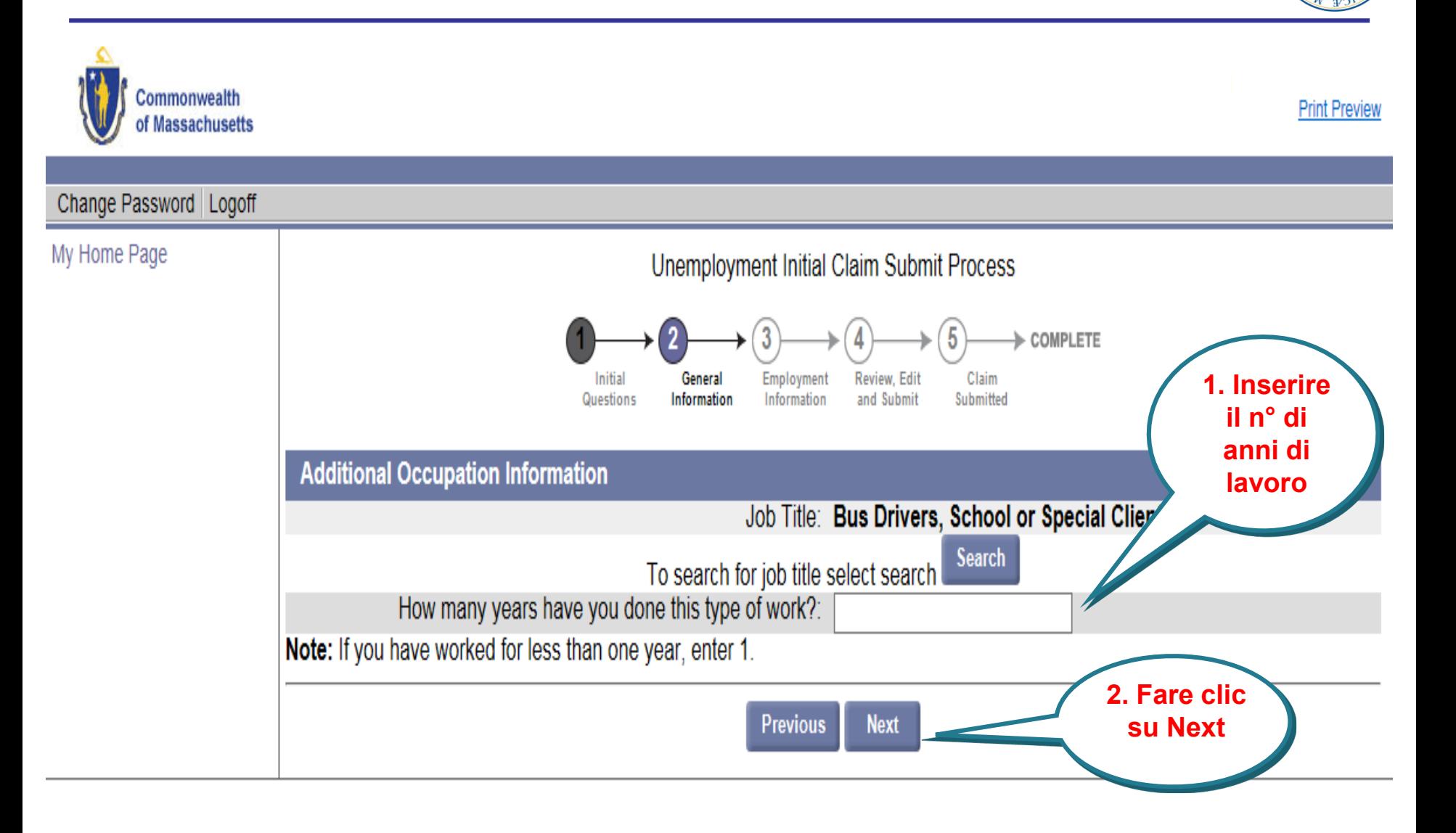

## **Scelte di detrazioni fiscali**

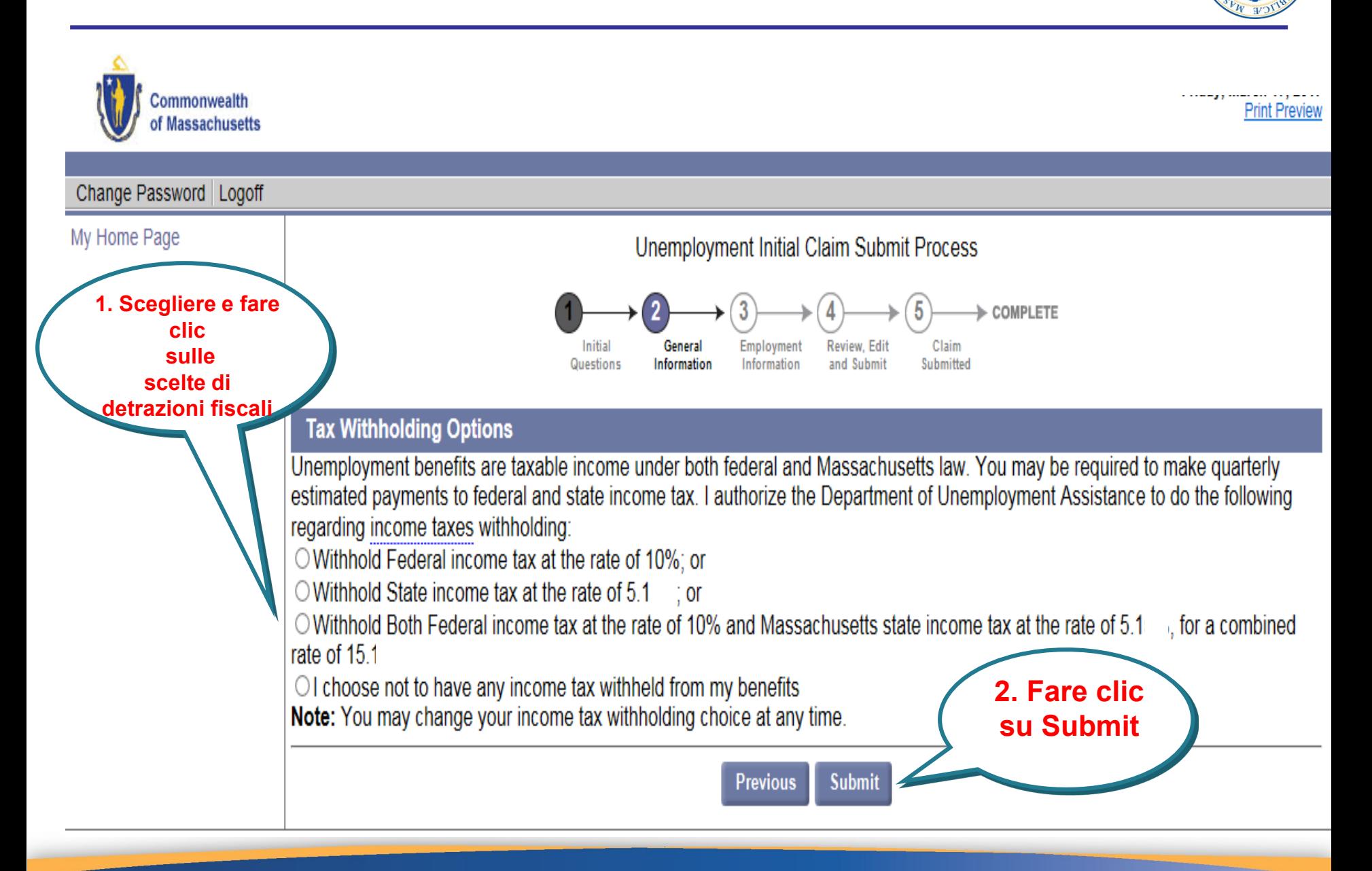

#### **Scelta fra carta di debito e deposito diretto**

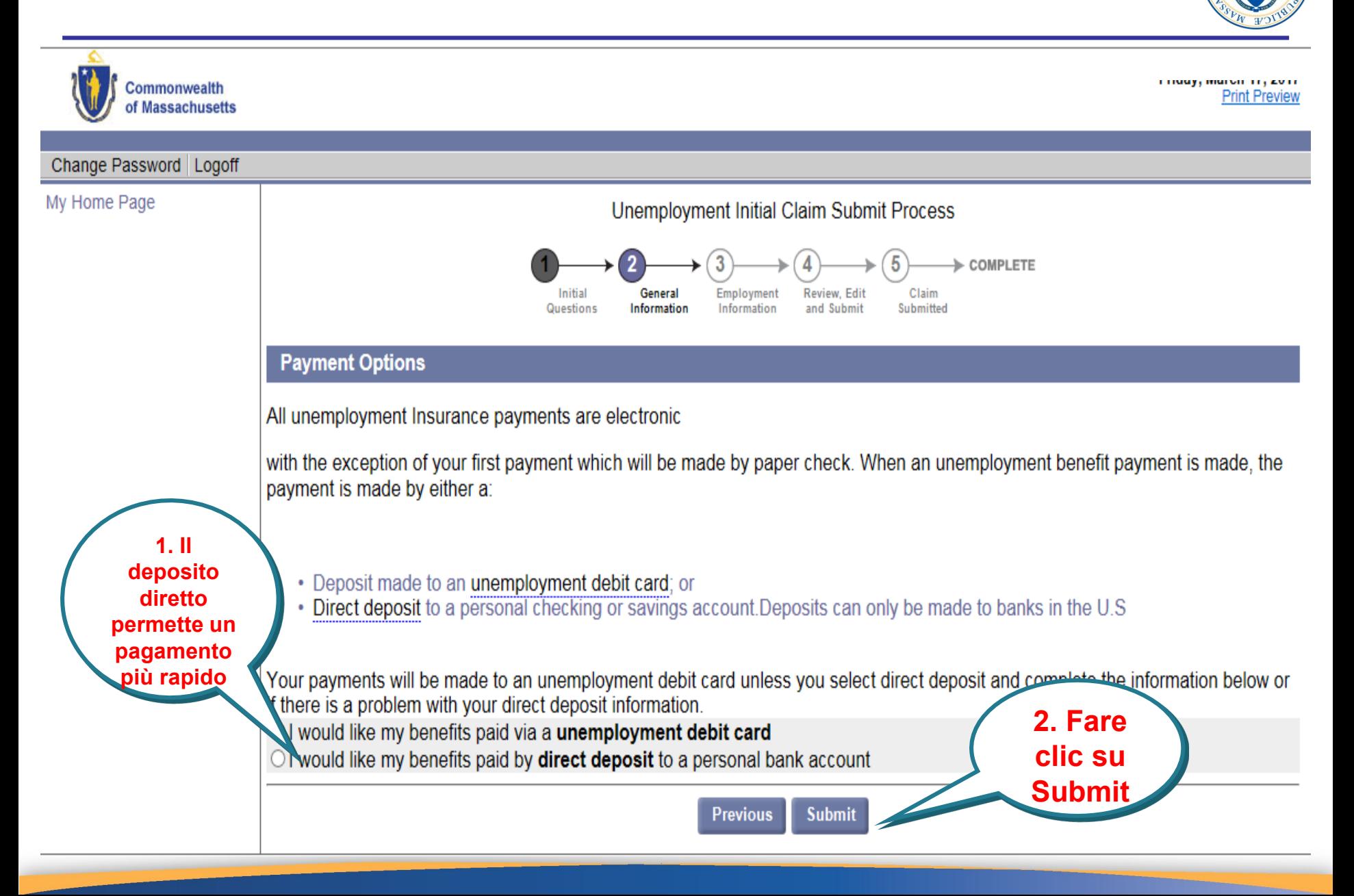

# **Aggiornamento dell'impiego**

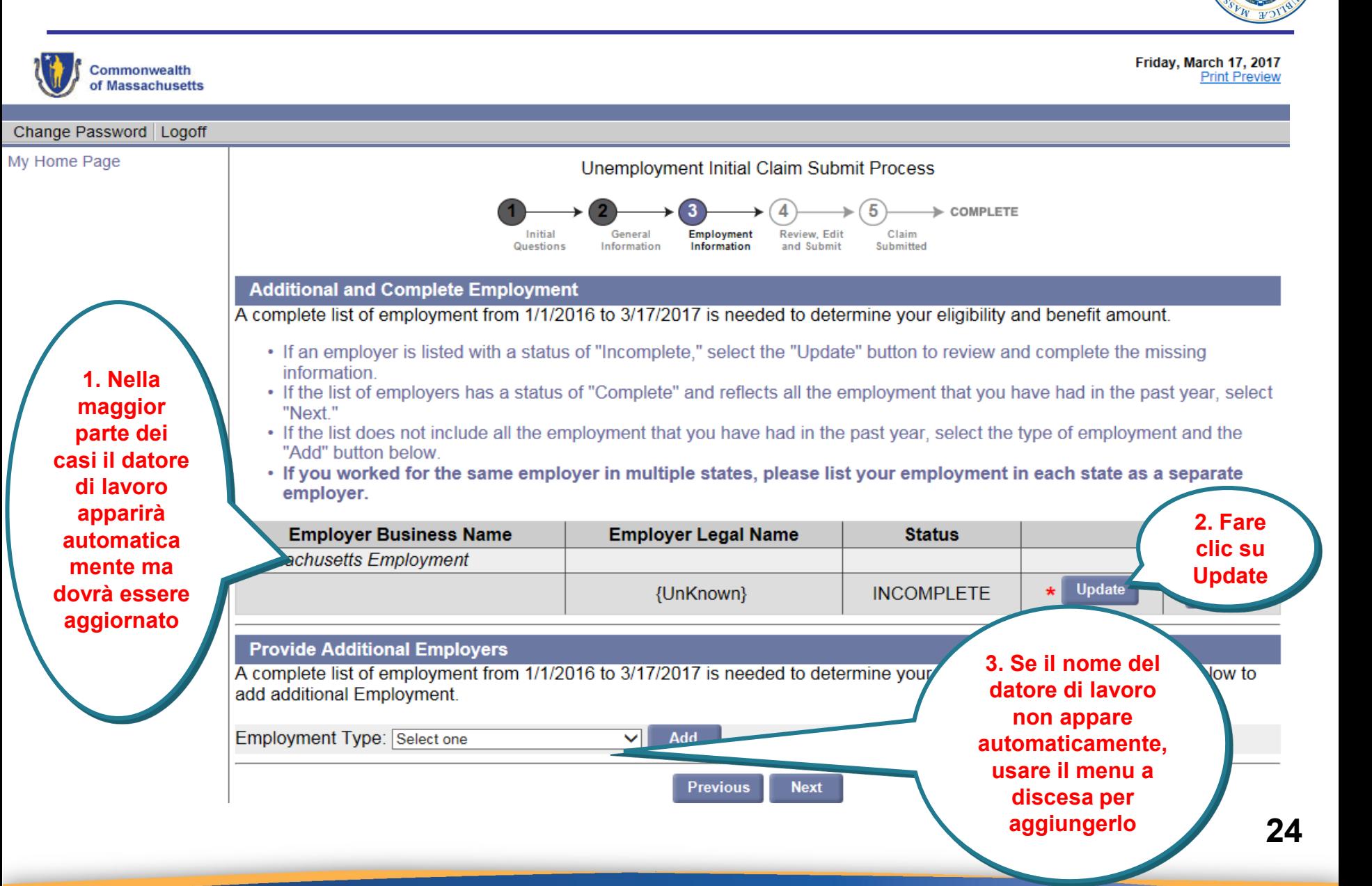

#### **Inserimento del Nome del datore di lavoro e Ricerca**

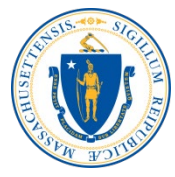

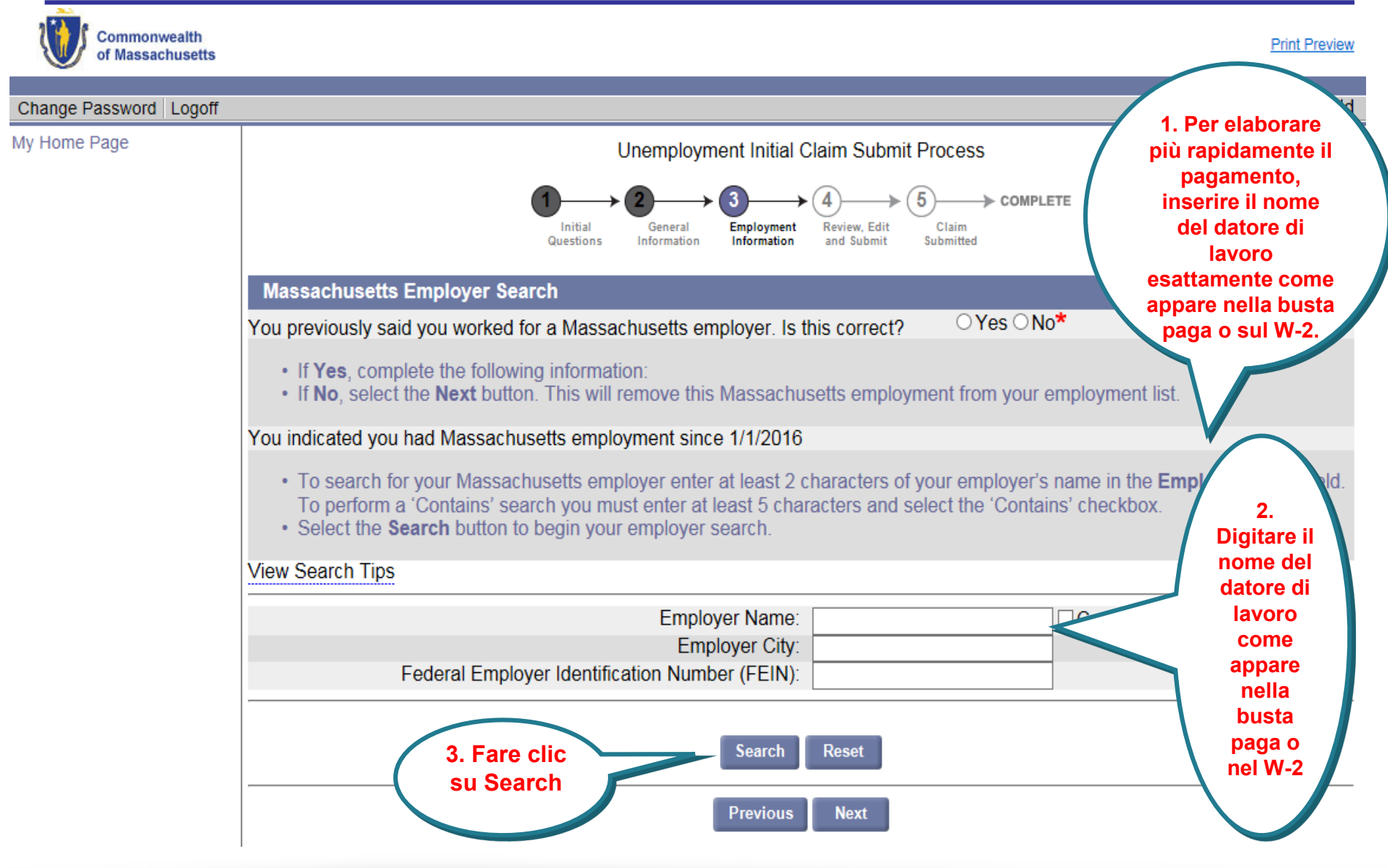

## **Scelta e selezione del datore di lavoro**

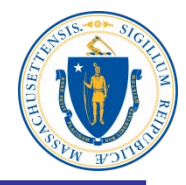

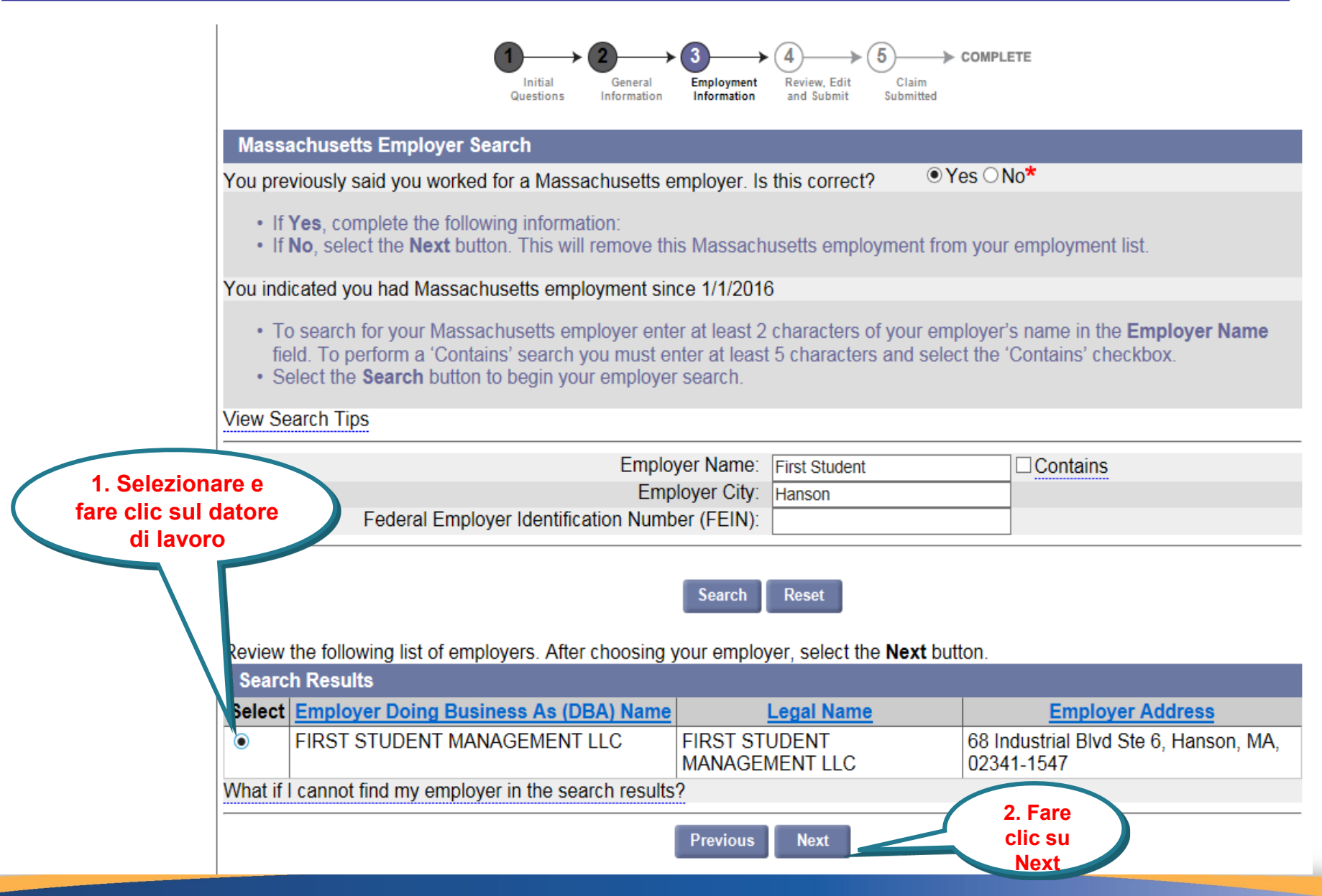

#### **Risposte alle domande sul datore di lavoro**

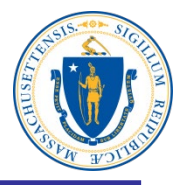

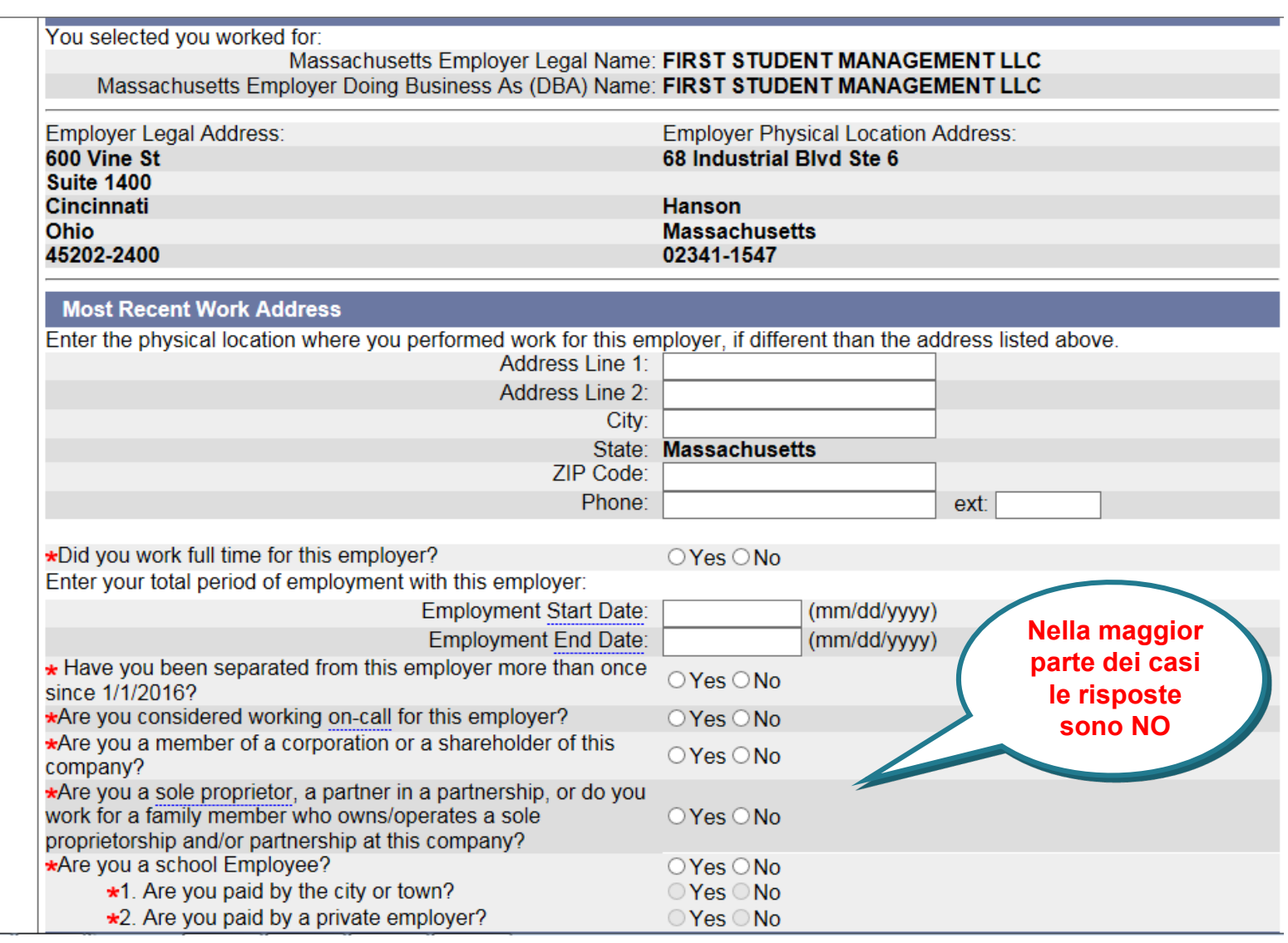

# **Selezione e clic sul tipo di lavoro**

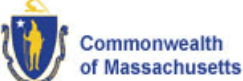

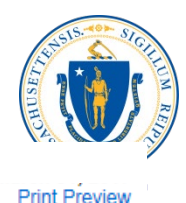

Change Password | Logoff My Home Page **Unemployment Initial Claim Submit Process** COMPLETE Initial General **Employment Review, Edit** Claim Submitted Questions Information Information and Submit **Occupational Information** • Enter your job title and select **Search** to locate the most accurate description of your occupation. Sace you have located the most accurate description of your occupation, select the button associated with the Job Title, **1. Selezionare fare**  ect Next. **clic sul tipo di**  tional information related to a Job Title, select the hyperlink associated with the job title. **lavoro**Job Title: Bus Driver **Reset Search Search Results Select Description Job Title Bus Drivers, School** Transport students or special clients, such as the elderly or persons with disabilities. Ensure ∩ or Special Client adherence to safety rules. May assist passengers in boarding or exiting. **Bus Drivers, Transit** Drive bus or motor coach, including regular route operations, charters, and private carriage. May ∩ and Intercity assist passengers with baggage. May collect fares or tickets. **Taxi Drivers and** Drive automobiles, vans, or limousines to transport passengers. May occasionally carry cargo.  $\bigcirc$ Includes hearse drivers. Excludes "Ambulance Drivers and Attendants. Except Emergency Medical Chauffeurs Technicians" (53-3011) and "Bus Drivers" (53-3020). **2. Fare clic su Previous Next Next**

#### **Scelta e clic sul motivo di fine rapporto**

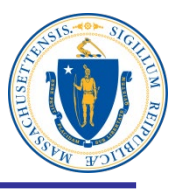

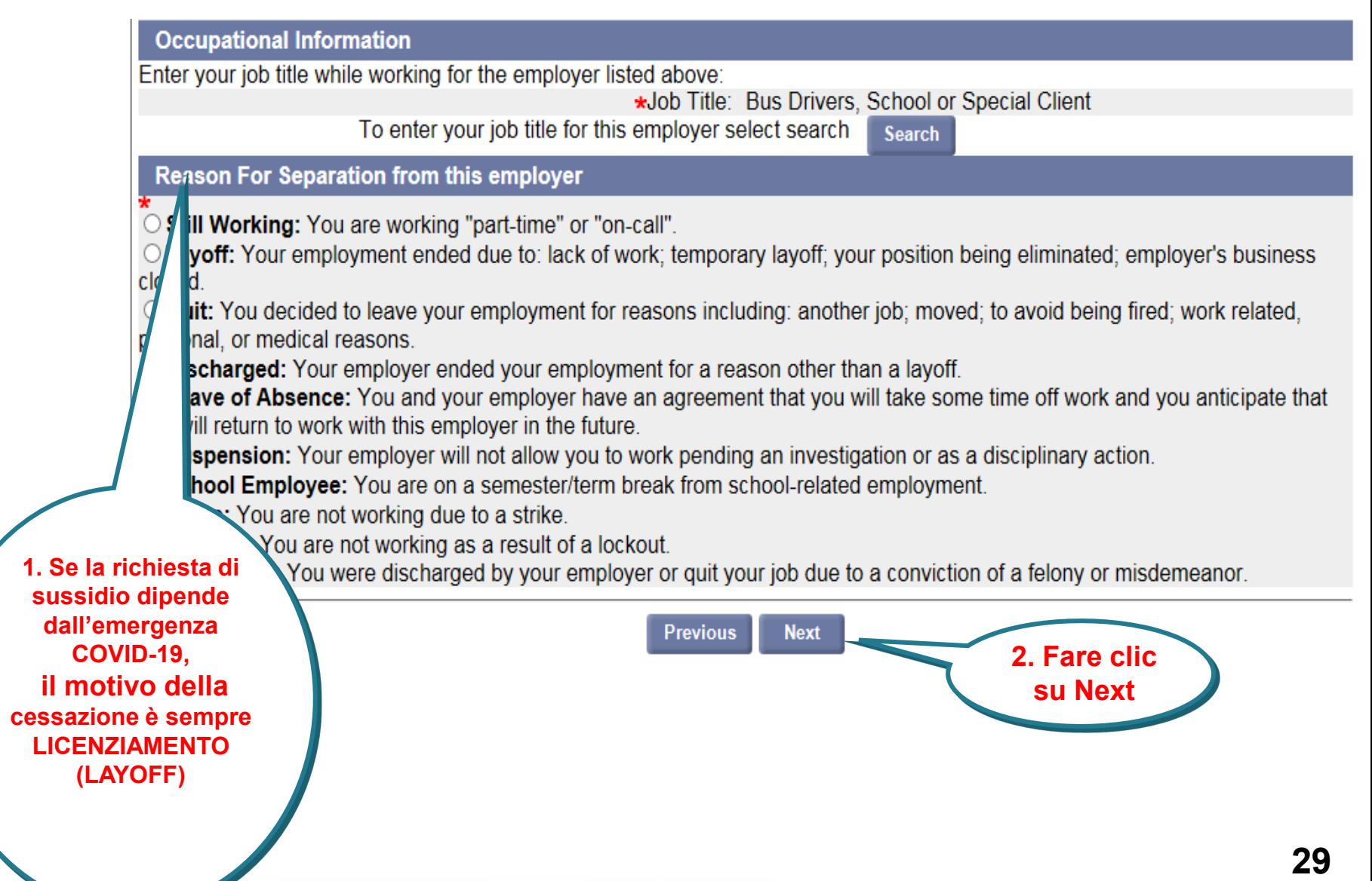

#### **Informazioni su datori di lavoro e impiego**

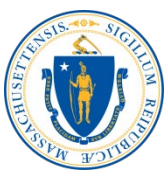

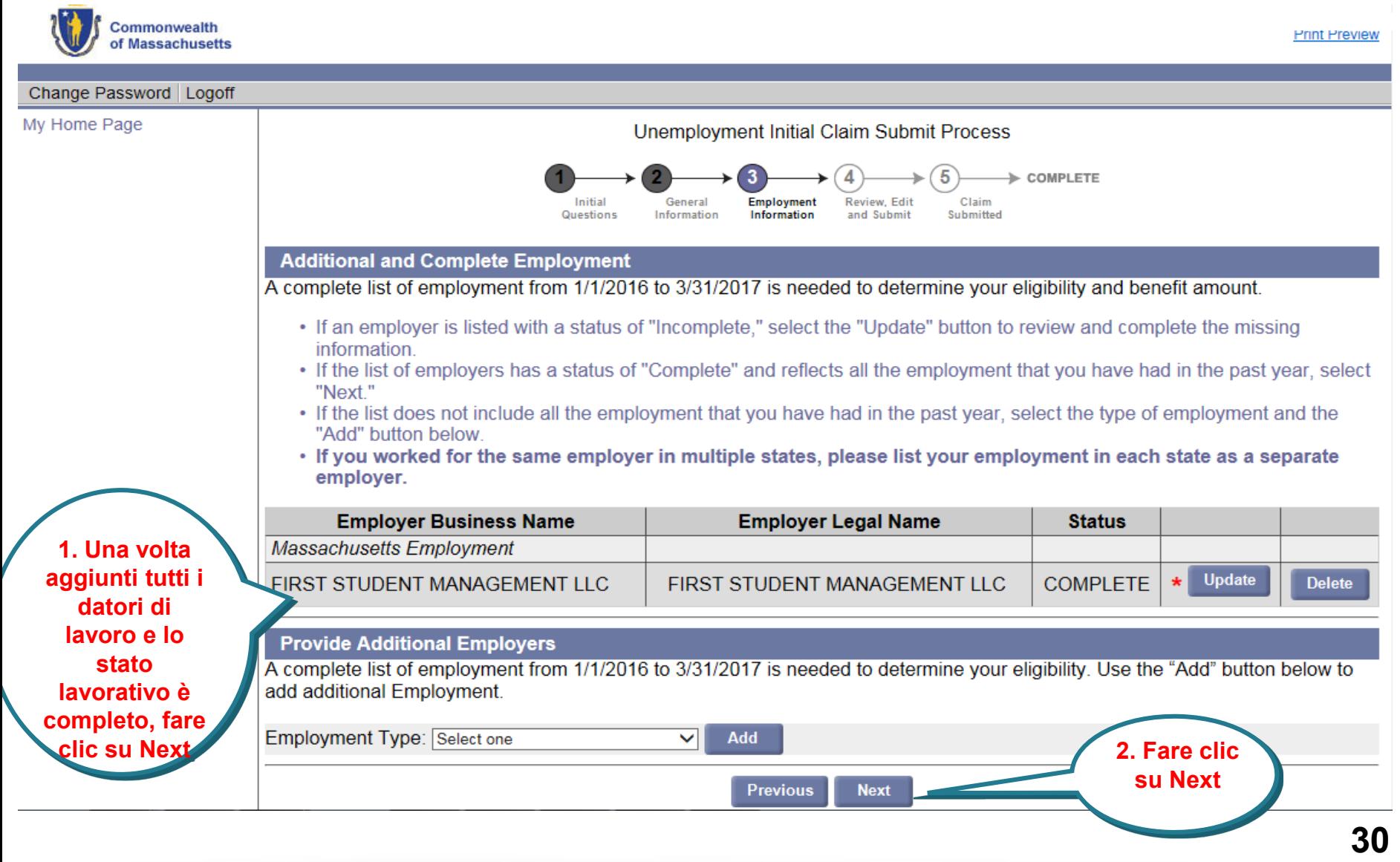

### **Domande sull'idoneità**

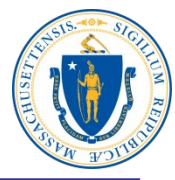

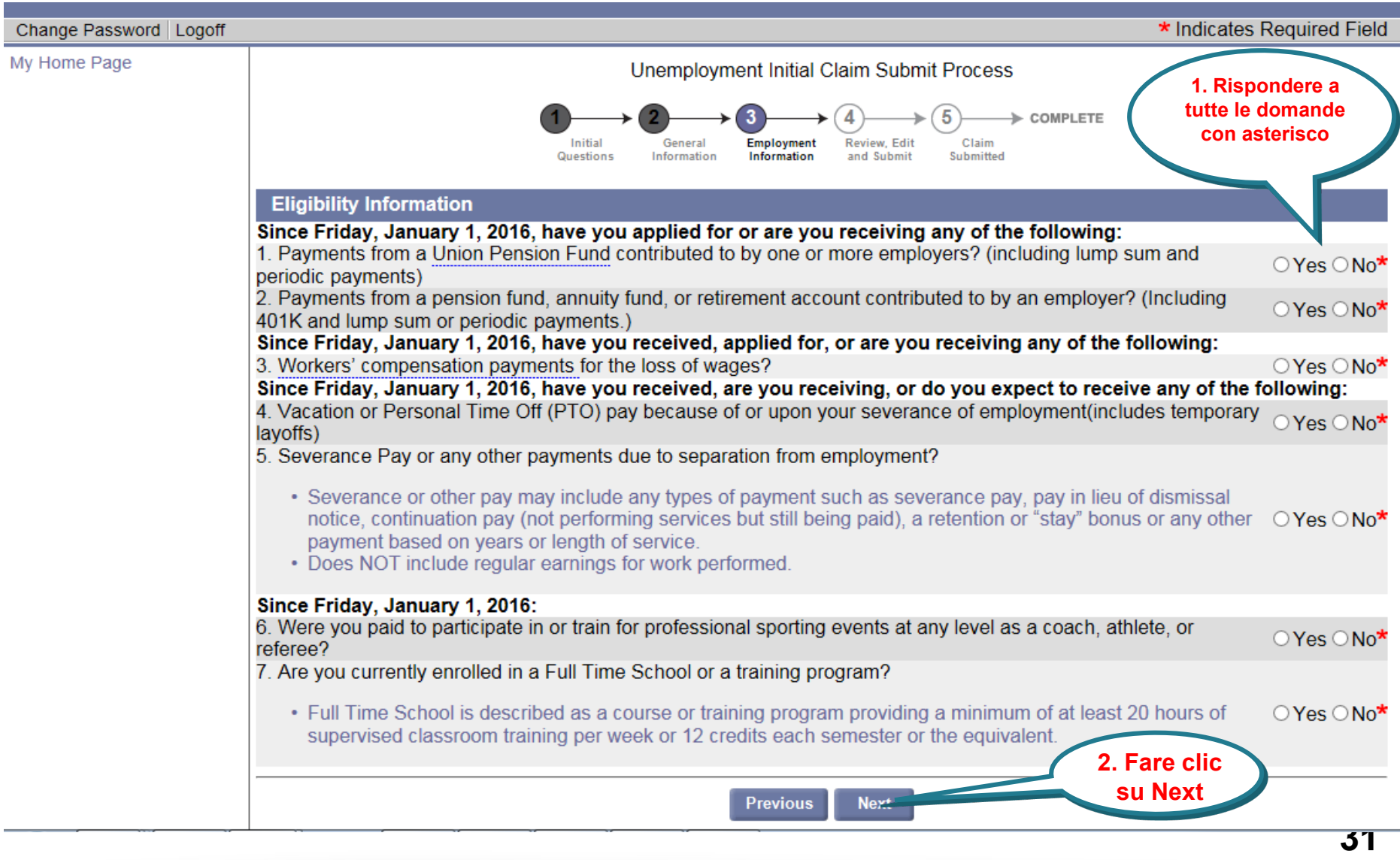

# **Registro di ricerca del lavoro**

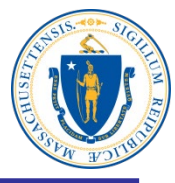

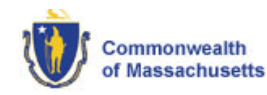

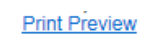

#### Unemployment Initial Claim Submit Process

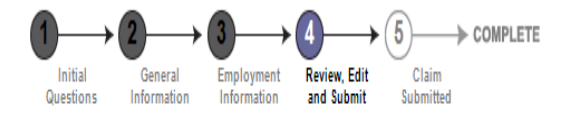

#### Important Information about Your Unemployment Benefits

Please read and certify:

- a. If you are unable to work due to the Coronavirus COVID-19 emergency:
	- . As long as you stay in contact with your employer, and are available to return to work when asked, you satisfy the work search, availability and capability requirements.
- b. If your current unemployment claim is not due to Coronavirus COVID-19 emergency:
	- You still need to conduct a weekly work search.
	- . Acceptable work search activities include reviewing job postings online and working on your resume.
	- . You do not need to accept work offered to you if you are under quarantine or have been instructed to stay at home.
- c. If you move and change your address or your telephone number you must update your contact information in the UI Online system immediately.

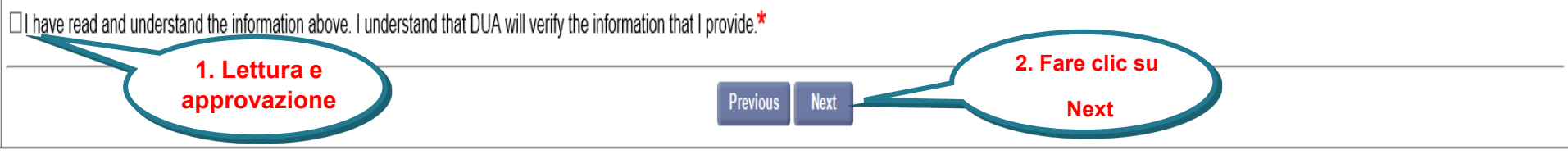

#### **Rilettura, modifica e invio della richiesta di sussidio**

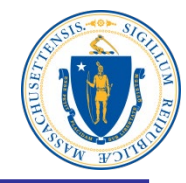

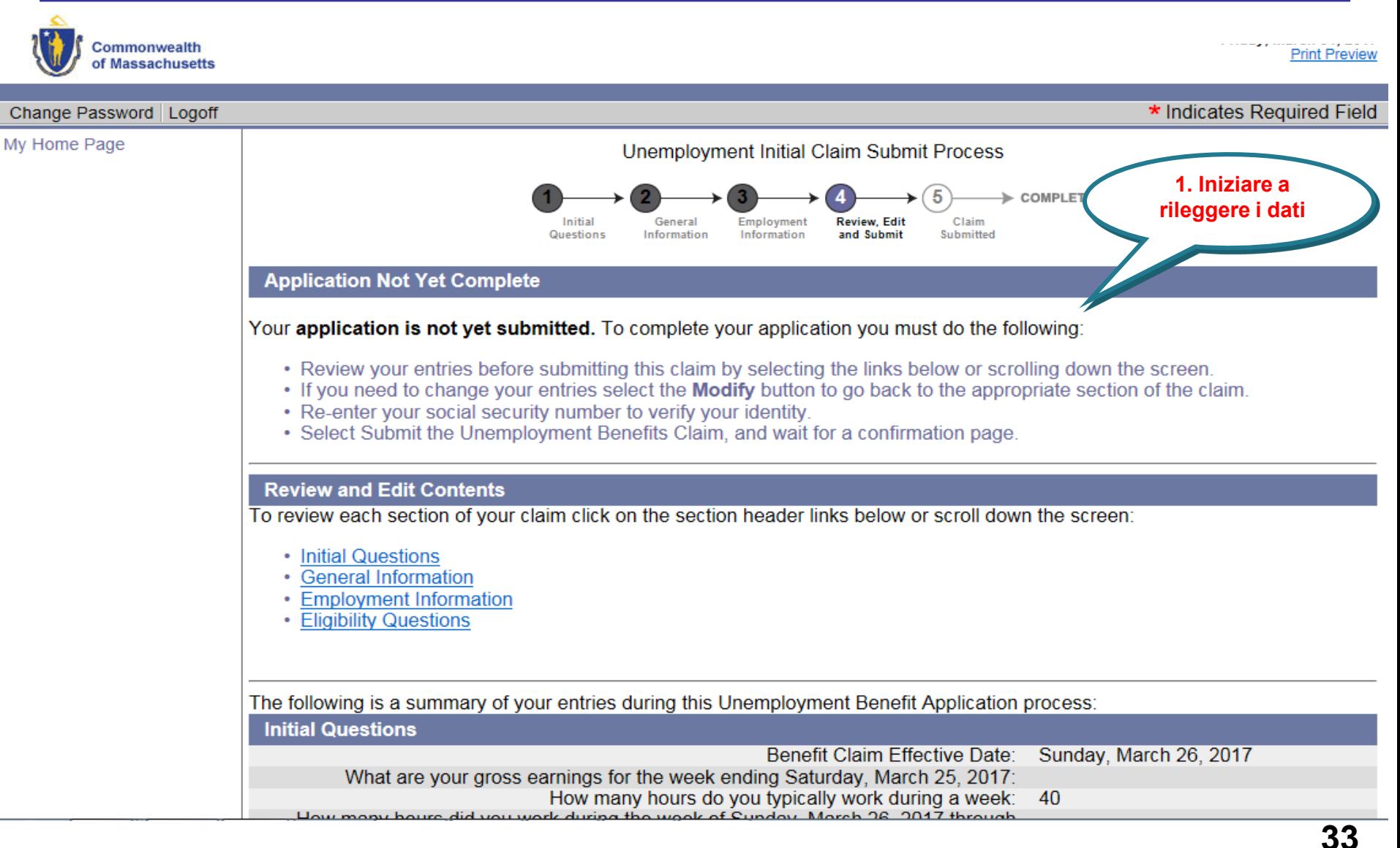

#### **Riletture delle Domande iniziali**

 $\mathbb{L}$ 

![](_page_33_Picture_1.jpeg)

![](_page_33_Picture_24.jpeg)

## **Verifica delle informazioni**

![](_page_34_Picture_1.jpeg)

![](_page_34_Picture_24.jpeg)

# **Verifica delle informazioni**

![](_page_35_Picture_1.jpeg)

![](_page_35_Picture_24.jpeg)

# **Verifica delle informazioni sul lavoro**

![](_page_36_Picture_1.jpeg)

![](_page_36_Figure_2.jpeg)

# **Verifica delle informazioni e dell'identità**

![](_page_37_Picture_1.jpeg)

![](_page_37_Figure_2.jpeg)

### **Richiesta di sussidio inviata per l'elaborazione**

![](_page_38_Picture_1.jpeg)

Print this page for your records. Print Page

![](_page_38_Figure_3.jpeg)

# **My Home Page**

![](_page_39_Picture_1.jpeg)

![](_page_39_Picture_9.jpeg)